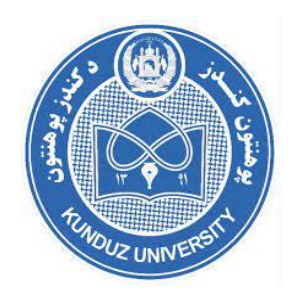

**وزارت تحصیالت عالی پوهنتون کندز پوهنحی کمپیوترساینس دیپارتمنت سیستم های معلوماتی پایان نامه تحصیلی دوره لیسانس** 

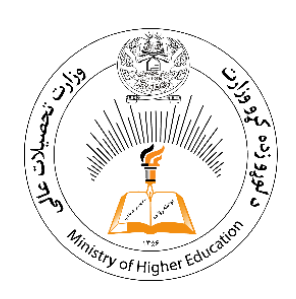

 **موضوع:**

# **seeBuy E-Commerce System**

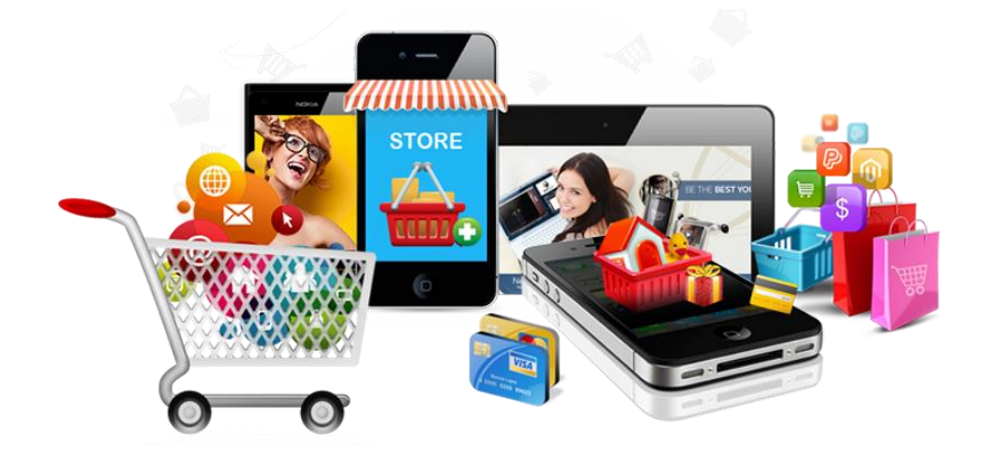

ترتیب کننده ها: شیرآغا «گدای خیل» و فیض الله «فیروزی» استاد رهنما: نامزد پوهنیار عبدالفتاح »نصرت«

سال تحصیلی <sup>1400</sup> هـ ش

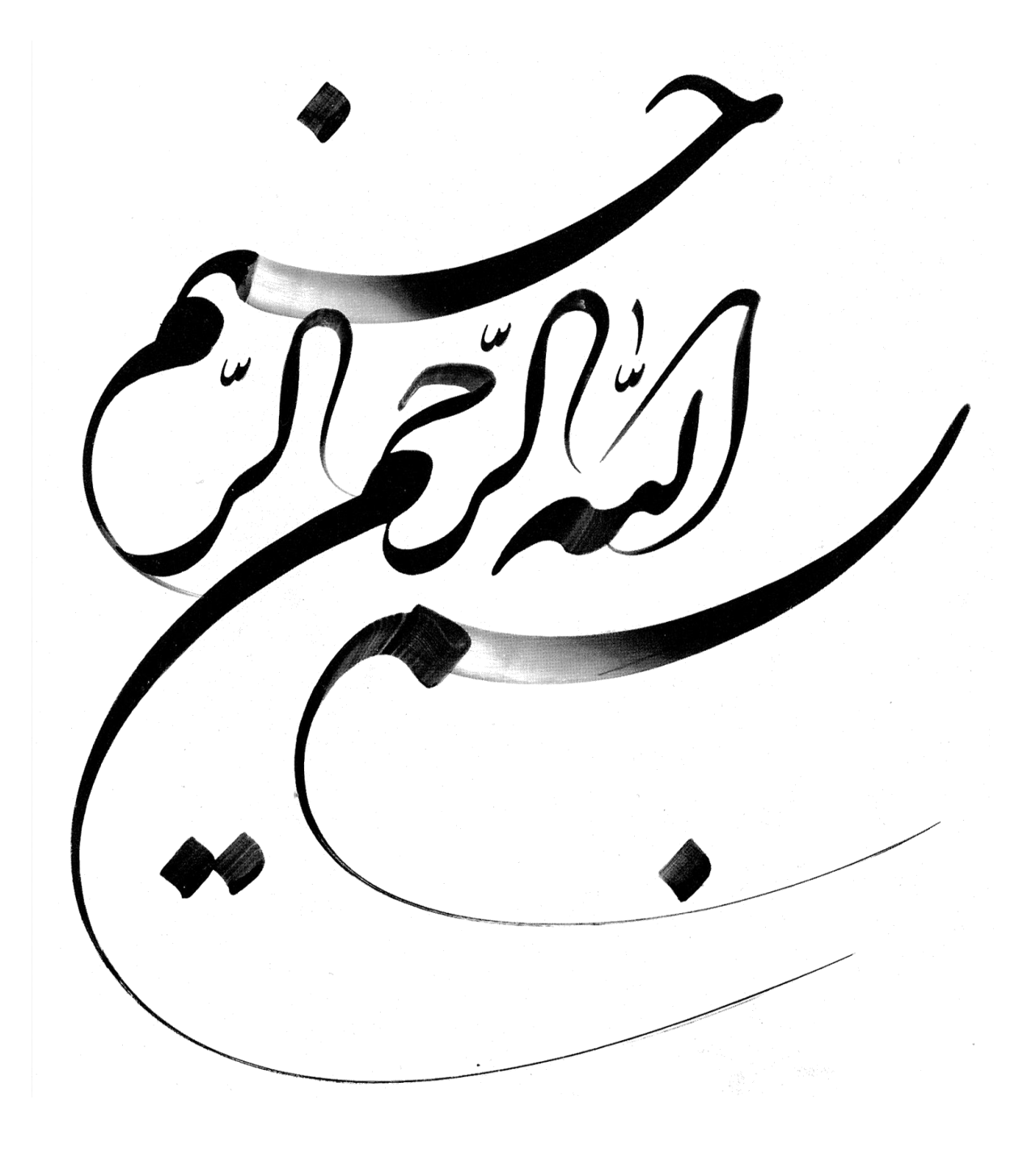

#### **پیشگفتار**

سپاس پروردگار یکتا را که هستی مان بخشید و به طریق علم و دانش رهنمود مان شد و به همنشینی رهروان علم و دانش مفتخر مان نمود و خوشه چینی از علم و معرفت را روزیمان ساخت. و سالم و درود خدا بر محمد ص و خاندان پاک او، طاهران معصوم، و آنانیکه وجود مان وامدار وجودشان است.

بدین منظور نظر به علاقه خاصیکه به برنامه نویسی داشتیم خواستم پایان نامه دوره تحصیل خویش را با انتخاب موضوع تحت عنوان ) **seeBuy** )دیزاین و دفاع نمایم

یکبار دیگر خدای خود را شاکریم که یاریم نمود تا بتوانیم این بار نیز کاری را که بر عهده ما بود با موفقیت به سرانجام برسانیم و لازم میدانیم به عنوان محصل از تمام اساتید بزرگوار پوهنحی کمپیوترساینس که در امر شگوفایی استعداد های تحصیلی از هیچ تلاشی دریغ ننمودند تشکری کنیم و همچنین جاه دارد که از تمام دوستان عزیزم که در تهیه این پروژه یا پایان نامه تحصیلی یاریم نموده نیز تشکری نمایم و بر خود وظیفه میدانم تا از محضر استاد محترم نامزد پوهنیار انجنیر عبدالفتاح (نصرت) که در تهیه این پایان نامه رهنمائی ما را به عهده داشتند تشکری ویژه داشته باشیم و برایشان سلامتی و موفقیت آرزو منیدم.

امیدواریم آنچه که حاصل تالشهای ما بوده و در قالب پروژه یا پایان نامه تحصیلی ارایه گردیده است برای محصلین طالب علم مفید واقع شود .

> بـــا احـــترام فیض الل "فیروزی " و شیر آغا "گدای خیل"

## **چکیده**

تجارت الکترونیک را میتوان انجام هر گونه امور تجاری به صورت آنالین و از طریق اینترنت بیان کرد. این تکنیک در سال های اخیر رشد بسیاری داشته است و پیش بینی می شود بیش ازین نیز رشد کند. تجارت الکترونیکی به هر گونه معامله ای گفته می شود که در آن خرید و فروش کاال یا خدمات از طریق اینترنت صورت پذیرد و به صادرات و واردات کاال و خدمات منتهی می شود.تجارت الکترونیکی معموال کاربرد وسیع تری دارد،یعنی نه تنها شامل خرید و فروش از طریق اینترنت است بلکه سایر جنبه های فعالیت تجاری ،مانند خریداری،مدیریت تولید،تهیه و توزیع و جابجایی کاال و هم چنین خدمات پس از فروش را در برمی گیرد.البته مفهوم گسترده تر تجارت الکترونیک کسب و کار الکترونیک می باشد در واقع تجارت الکترونیک مفهوم و جریان قدرتمندی است که زندگی بشر را دستخوش تغییرات کرده است.روش تحقیق در نگارش این پایان نامه بهره گیری از منابع اینترنتی و مطالعات،و به روش کتاب خانه ای می باشد.پس از مطالعات انجام شده این نتیجه به دست آمد که افغانستان نیز با توجه به اینکه سال ها درگیر جنگ بوده و از لحاظ قدم گذاشتن در عرصه استفاده از تکنولوژی و فناوری روز دنیا، نو پا می باشد ولی باز هم می کوشد در این زمینه برنامه هایی را پیاده سازی کند در قسمت تجارت الکترونیک نیز افغانستان فعالیت هایی داشته است که می توان به آن به عنوان نقطه روشن و روزنه امید در این عرصه نگریست. برای توسعه و پیشرفت تجارت الکترونیک در افغانستان دولت و حمایت های آن و قوانینی که در این عرصه اعمال می شود راه حل مناسبی است.هم چنین افزایش آگاهی عمومی جامعه نسبت به اینترنت و مزایای آن نقش اساسی در رونق تجارت الکترونیک در افغانستان دارد.

کلمات کلیدی: افغانستان و تجارت الکترونیکی، تجارت الکترونیک و پیشرفت در افغانستان، افغانستان و تکنالوژی معلوماتی، تکنولوژی نوین، فروش الکترونیکی.

فهرست مطالب

# صفحات عناوين

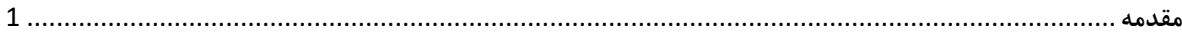

# فصل اول

# نیازمندی سیستم

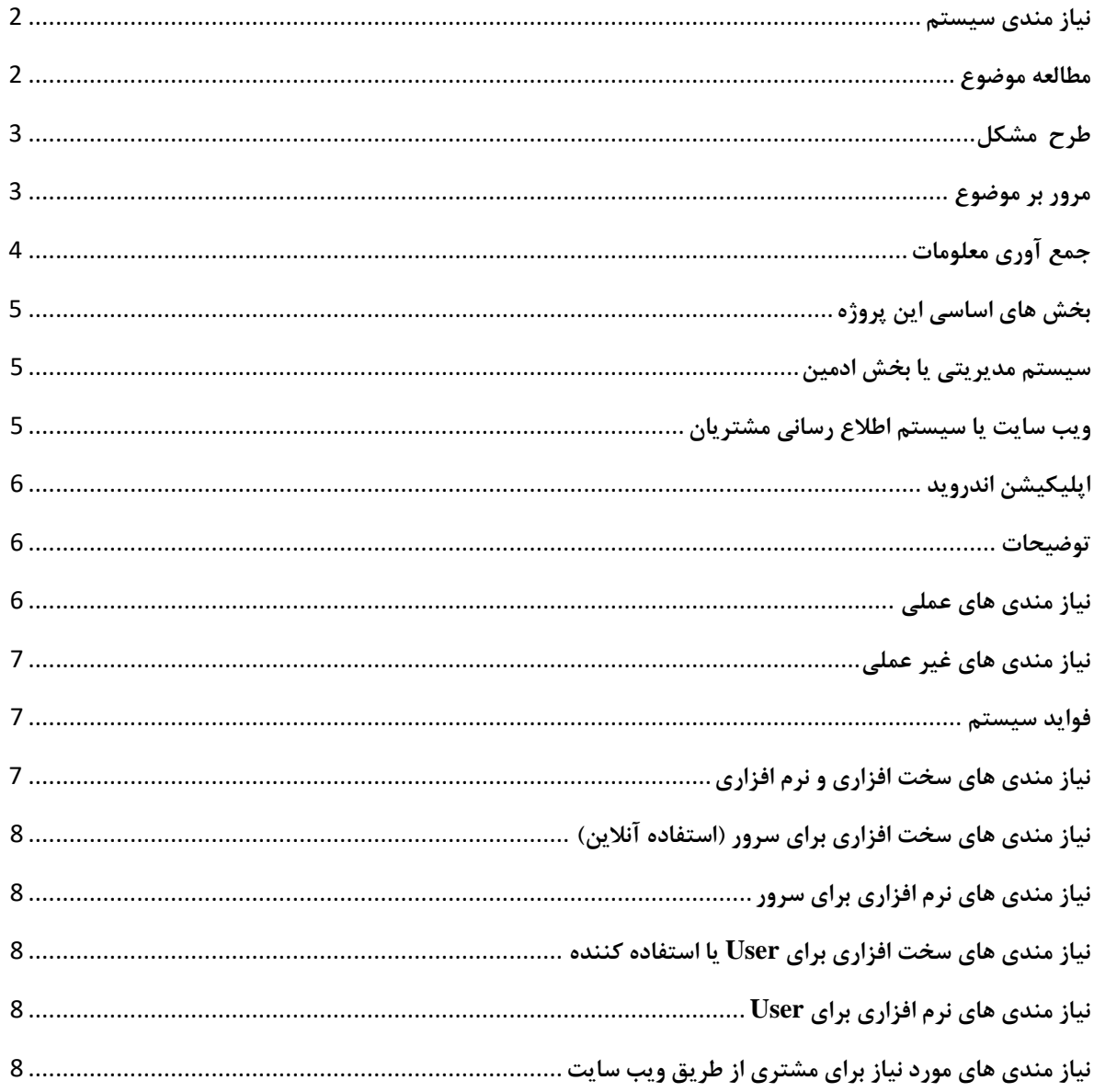

# فصل دوم

# طراحي ويب سايت

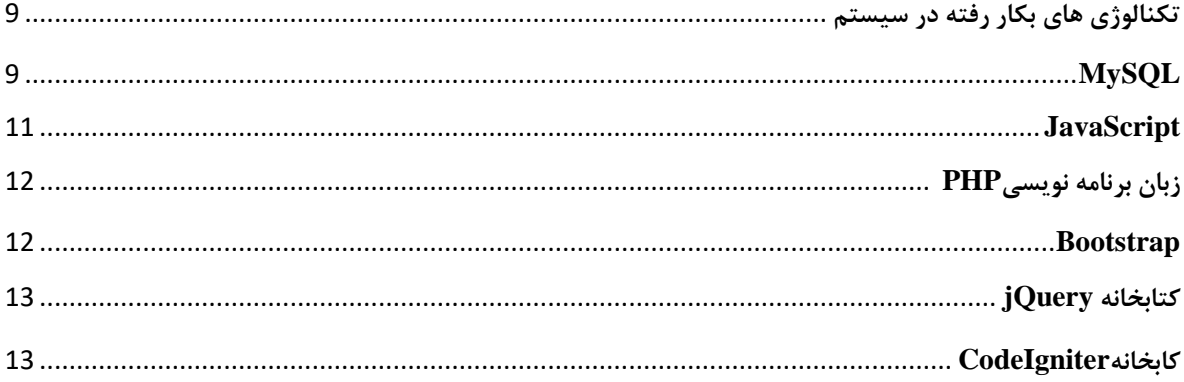

# فصل سوم

# خصوصیات دیزاین

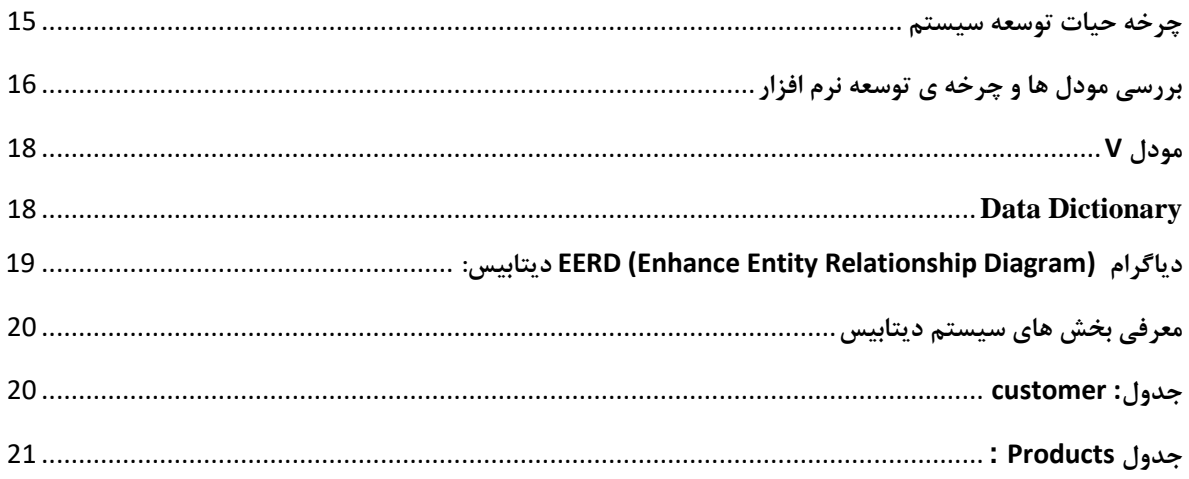

فصل چهارم

# تطبيقات

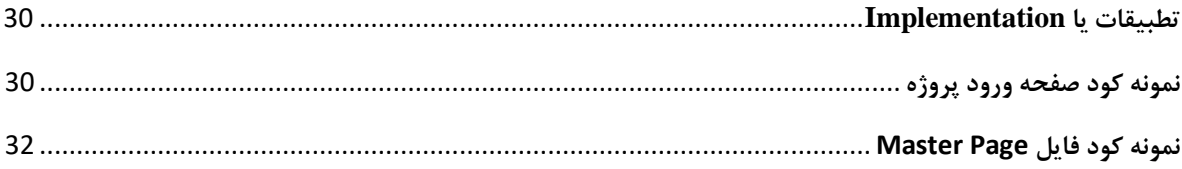

# فصل پنجم

## نحوه استفاده از سیستم

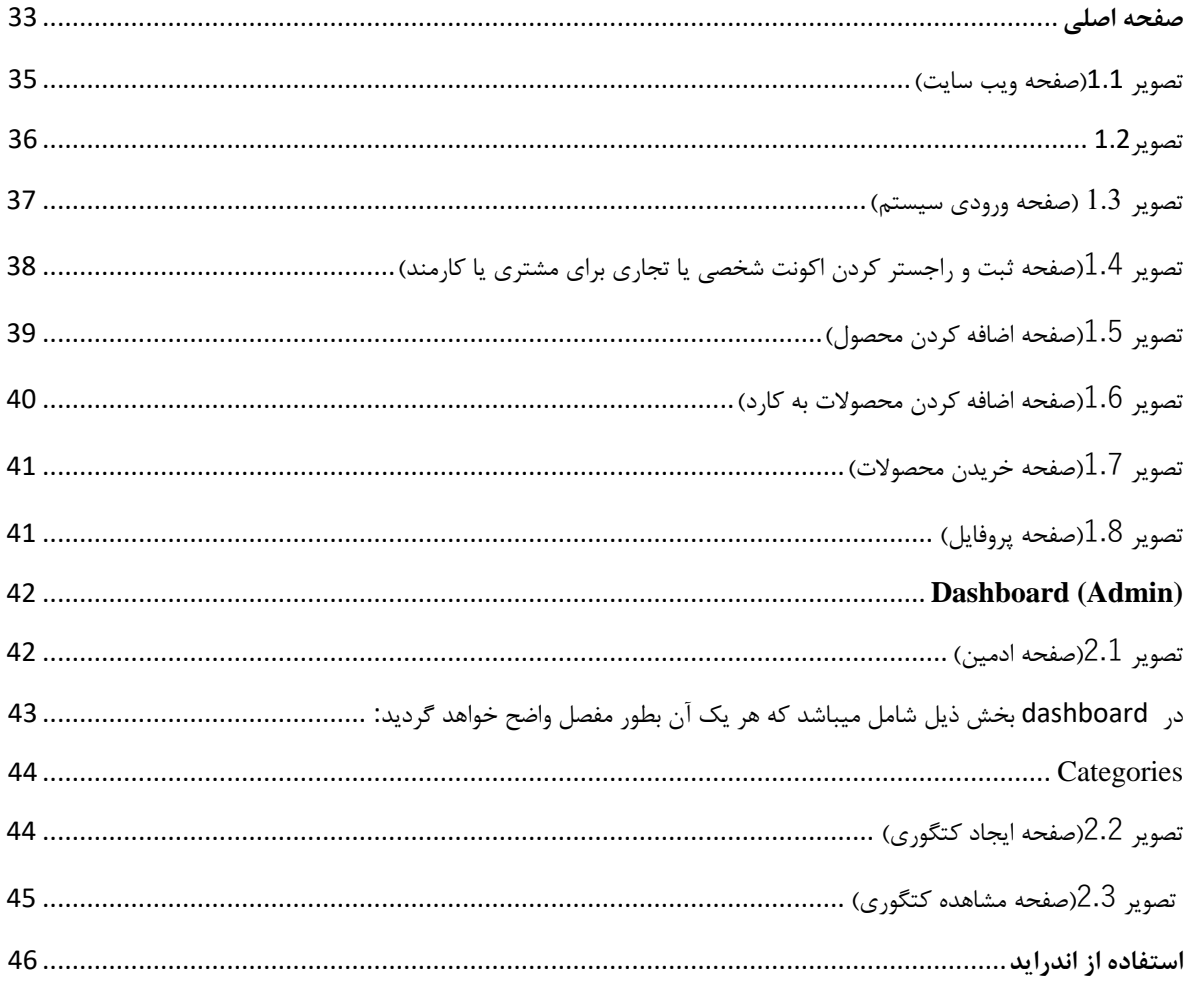

# فصل ششم

# آزمایش سیستم

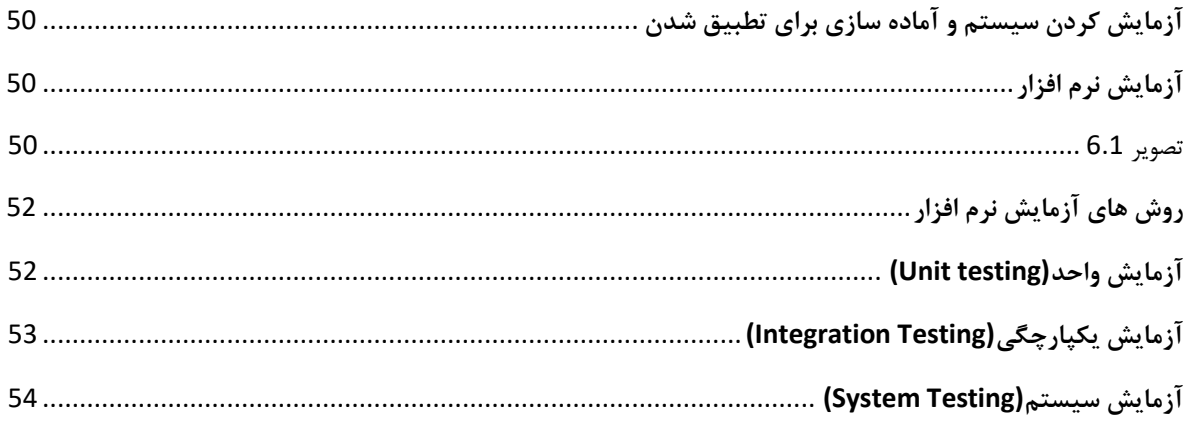

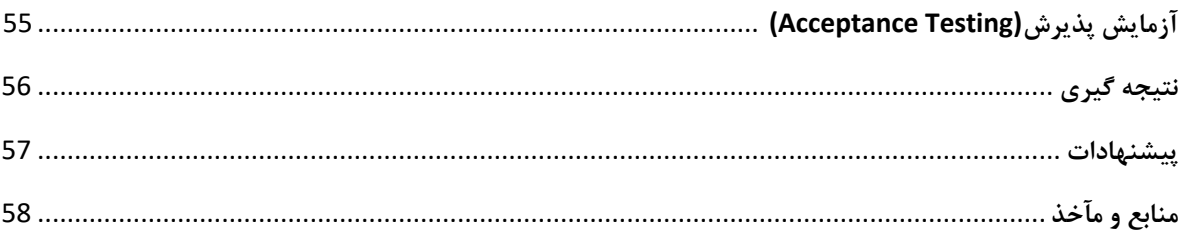

#### <span id="page-9-0"></span>**مقدمه**

امروزه دیزاین و ایجاد صفحات ویب یک مسأله بسیار مهم برای ادارات و شرکتهای دولتی و سازمان های کوچک و بزرگ است. تا آنجایکه همه میدانید یگانه وسیله تبلیغاتی و جلب مشتری در سازمانها ، شرکتها ، نهاد های اجتماعی، فرهنگی و در بخش های تحصیلی برای رشد و بروز استعداد های نهفته همانا ویب سایت است چون جهان همه روز درحال رشد و ترقی است بخصوص در عرصه تحصیلی و تجاری و دنیای انترنت که جهان را برای افراد انفرادی ساخته است به همین طور در بخش اقتصاد ، سیاست، مدیریت ، نظامی و در بخش های دیگر ویب نقش بسزای دارد.

یکی از عمدترین هدف پروژه seeBuy حیثیت بازار را دارد که خرید و فروش در این ویب سایت انجام شده میتواند، که هر نوع از محصوالت شرکت های تولیدی، سوپرمارکیت ها، دوکان ها و حتی از طریق این ویب سایت یک شخص که یک محصول استفاده کرده خود را میتواند که آنرا با فروش عرضه نماید، و یا از طریق این ویب سایت محصوالت خریداری نماید .

HTML, CSS, Bootstrap 4, jQuery, Ajax, PHP های تکنالوژی از seeBuy سایت ویب در (3 Codeigniter (و از دیتابیس MySQL برای ذخیره دیتا استفاده شده است.

دولت باید برای رسیدن به این مقصود در کشورهایی از جمله افغانستان که پذیرش این فناوری در آن کم رنگ تر بوده است، اتکا به نیروی جوان و پویا می تواند سرعت به کار گیری اینترنت را افزایش دهد. گرایش نسل جوان به سمت استفاده از کامپیوتر، اینترنت و تجارت الکترونیک باعث می شود که میلیون ها دستگاه کامپیوتر توسط آنها خریداری شود، که نتیجه چنین تقاضایی رونق تولید و توزیع سخت افزارها و نرم افزارهای کامپیوتری است

وب تنها برای کسانی که از فناوری آن سر در می آورند مورد استفاده نیست زنان، مردان و کودکان با توجه به نیازشان می توانند از این بازار جهانی خرید کنند. بنابر این برای استفاده از این فرصت ارزشمند باید آمادگی کامل را داشته باشیم

## **فصل اول**

<span id="page-10-0"></span>**نیاز مندی سیستم**

#### <span id="page-10-1"></span>**مطالعه موضوع**

این موضوع برای همه روشن و آشکار است که امروزه عصر تکنالوژی و سیستم های دیجیتال است و کشور های توسعه یافته اکثریت کار های خود را در بخش های تجارت ، طبابت ، نظامی ، ترانسپورت ، صنعت ، تعلیم و دیگر عرصه ها با استفاده از تکنالوژی های جدید کنترول و مدیریت می کنند. کشور ما افغانستان هم برای رشد و شگوفایی در هر عرصه ای نیاز به رشد تکنالوژی دارد که کار ها به شکل سریع و آسان انجام شود ، در راستای این عمل بنده و همکار عزیزم سیستمی تحت عنوان ویب سایت

تجارتی برای خرید و فروش آنالین جهانی برای یک شرکت خصوصی تهیه و دیزاین نموده ایم تا در عرصه رشد تجارت آنالین سهمی داشته باشیم.

از مزایای این ویب سایت، گزارش دهی و اطالع رسانی لحظه به لحظه، تمامی اطالعات از جمله خرید ، فروش آنالین از هر نقطه جهان و تعداد مشتریان اشاره کرد که مدیریت اطالعات را برای مدیران شرکت های تجاری آسان ساخته می تواند.

این سیستم به شکل آنالین کار کرده و هر مشتری در هر نقطه جهان که حضور داشته باشند، میتوانند از این ویب سایت استفاده کنند و در طرف مقابل مدیر ویب سایت لیست تمامی استفاده کننده ، اطالعات و محصوالت را دیده میتواند.

تجارت یکی از بزرگترین ضروریات تمام جهان و کشور عزیز ما افغانستان است، که خدمات آن کتله ای عظیم از مردم جهان را در بر میگیرد و نیاز به توجه جدی در بخش های مختلف آنالین آن دارد، متاسفانه سیستم سنتی ، ساحوی و فزیکی ، جوابگوی این تجارت بوده نمی تواند و نیاز به یک سیستم مدرن و پیشرفته برای خدمات رسانی بهتر به هموطنان عزیز ما می باشد.

با تطبیق نمودن این سیستم در هر لحظه شما میتوانید تجارت آنالین بیدون محدودیت جغرافیوی و وقت گیر را انجام دهید که از هر نگاه آسان تر سریع تر و اقتصادی باشد .

#### <span id="page-11-0"></span>**طرح مشکل**

در کشور عزیز ما افغانستان، اکثر شرکت های تجاری از سیستم کالسیک که عبارت از مکان مشخص جغرافیوی و محدود است ، برای پیشبرد کار های تجاری استفاده میکنند، که این یک تجارت محدود ، ساحوی و سخت است و از سوی دیگر نبود یک سیستم قابل استفاده برای تمامی شرکت های تجاری یک چالش برای آنها محسوب میشود.

با استفاده از این سیستم هر شرکت تجاری و افراد در هر زمان و هر مکان به گونه آنالین از این سیستم استفاده کرده میتوانند و به شکل آسان خرید و فروش کرده میتواند.

مشکل دیگری که در پروسه های کاری تجاری رخ میدهد، یک فرد نمیتواند که اشیایی شخصی خود را به زود ترین و بهترین قیمیت به فروش برساند یا خریداری کند، پس توسط مثل همین سیستم یا ویب سایت میتواند به این مشکالت خاطمه بدهد .

#### <span id="page-11-1"></span>**مرور بر موضوع**

تمامی تمرکز ما در این سیستم خرید و فروش محصوالت جدید او استفاده شده بیدون محدودیت منطقوی و زمانی میباشد و داشتن اطالعات دقیق ، درست به گونه سریع در هر لحظه برای شرکت های تجاری و استفاده کننده ها می باشد و از سوی دیگر هدف ما برای دیجیتل سازی سکتور تجاری است. عملی سازی این پروژه تا حد زیادی سرعت و دقت معامالت کار را برای تهیه گزارشات باال برده و سیستم مدیرتی شرکت های تجاری هم خودکار میشود یعنی با کمترین کار بیشترین نتیجه را دریافت خواهیم کرد.

سیستم طراحی شده تیم ما با فضل و کرم الهی توانایی مرفوع ساختن نیاز مندی های شرکت های تجاری را در عرصه خرید و فروش ، مدیریت و گزارش دهی اطالعات خواهد داشت و سیستم کاری آن به شکل آنالین بوده و اطالعات در هر لحظه معمالت مشتری ارسال می شود و به شکل خودکار اطالعات را تجزیه و تحلیل کرده و قابل نمایش و استفاده می سازد. همچنان هر مشتری تمام اطالعات کتگوری را دیده میتواند و ادمین باالی این اطالعات نظارت کرده میتواند.

این سیستم تجارتی آنالین را با حداقل نیازمندی های مورد نیاز برای Admin ها میتوان پیاده سازی و تطبیق کرد، که در ادامه به نیاز مندی های این سیستم خواهیم پرداخت. این پروژه نسخه Based Web بوده که اپلیکیشن Android هم دارا میباشد و با استفاده از انترنت قابل دسترس می. مسائل امنیتی از تمامی جوانب در نظر گرفته شده است، به همین دلیل با یکی از بهترین Framework PHP که بنام CodeIgniter است این پروژه را ساختیم. همچنین فعلن یک زبان داره و تصمیم داریم که چهار زبان دری و پشتو انگلیسی و عربی برای سهولت بیشتر برای استفاده کننده گان آن در نظر گرفته شده است.

در این سیستم از جدید ترین تکنالوژی های موجود در بخش سیستم های مدیرتی استفاده شده است که در فصول آینده به طور کامل به آن خواهیم پرداخت، نکته قابل توجه برای این سیستم این است که توانایی تجارت ، مدیریت اطالعات چندین میلیون استفاده کنندن گان یا مشتریان را دارد اما نکته ای که الزم به ذکر است که پلتفرم سخت افزاری سیستم هم در سرعت آن نقش به سزایی دارد.

## <span id="page-12-0"></span>**جمع آوری معلومات**

روش کار برای ساخت و دیزاین سیستم Commerce-E Seebuy اکثر معلومات جمع آوری شده نظر به مصاحبه و سواالت با مدیران چند ین شرکت های تجاری، فروشگاه ها و مسولین آن بوده است، ضرورت ها توسط تجارت روزمره میباشد که این ویب سایت نظر به ضرورت های روزمره بوده تقریبً زیاد کتگوری برای محصوالت دارد. ، همچنین برسی و تحلیل کتگوری تجاری محصوالت و استفاده کننده آنها کمک زیادی برای جمع آوری اطالعات درست و دقیق برای ما نموده است که بر اساس معلومات جمع آوری شده با جمعی از همکاران خود این سیستم را طراحی نمودیم تا باشد خدمتی اندک در بخش تجارت آنالین کرده باشیم.

مهمترین اصل در جمع آوری تجارت آنالین نیازمندی های درست فهمیدن مشکالت شرکت های تجاری در امور محدودیت ها زمانی و جغرافیوی شان است به اساس نیازمندی ها و خواست آنها سیستم بعد از تحلیل و تجزیه دیتا، طراحی و ساخته شده است.

## <span id="page-13-0"></span>**بخش های اساسی این پروژه**

این پروژه دارای 3 بخش اساسی است:

- (Admin (Dashboard سیستم مدیریتی یا بخش ادمین
	- سایت ویب Web Site (Home) •
	- Application Android اپلیکیشن اندروید

هر سه بخش به صورت آنالین و کامال خودکار تمامی وظایف خود را انجام می دهند که هر قسمت را به تفصیل معرفی خواهیم کرد.

<span id="page-13-1"></span>**سیستم مدیریتی یا بخش ادمین**

این بخش تمامی پروسه های کاری این ویب سایت را از قبیل ثبت و راجستر محصوالت، معلومات تمام مشتریان، لیست مشتریان، اضافه کردن محصوالت مشتریان، تایید کردن اکونت مشتریان را تعین میکند.

و سه نوع اکونت میتوانیم در این ویب سایت بسازیم

- Admin account .1
- Individual account .2
- Merchandiser account .3

اکونت مدیر: تمام ویب سایت و کتگوری را مدیریت کرده میتوانند

اکونت شخصی: فقط یک محصول را ذخیره کرده میتواند

<span id="page-13-2"></span>اکونت تجاری: برای تجار ها این اکونت است

**ویب سایت یا سیستم اطالع رسانی مشتریان**

اطالع رسانی برای مشتریان از طریق ویب سایت یک مشتری می تواند بطور آنالین تمام محصوالت،کتگوری ها، قیمت ها، و معلومات در باره ویب سایت، ارتباط، اعالنات، ارتباط برقرارکردن، ارتباط مشتری با مدیر، دریافت معلومات در باره محصوالت خرید و فروش مشتری با اضافه نمودن در کارد مشتری می باشد .

## <span id="page-14-0"></span>**اپلیکیشن اندروید**

با استفاده از این برنامه میتوانیم به تمام ویب سایت درسترسی داشته باشیم از قبیل دیدن ویب سایت ، جور کردن اکونت، خرید و فروش و غیره. و لحظه به لحظه اطالعات هر مشتری را در اختیار داشته میتواند. این برنامه برای سهولت بیشتر به استفاده کننده گان ساخته شده است.

#### <span id="page-14-2"></span><span id="page-14-1"></span>**توضیحات**

شرکت های تجاری برای وسیع ساختن تجارت خود در زمینه خرید و فروش با مشتریان با مشکالت گوناگون روبرو بوده ، بناء این سیستم میتواند بهترین راه حل در هر شرایط برای تجارت باشد و این سیستم نه تنها در والیت کندز بلکه در تمامی والیت های افغانستان و جهان قابلیت استفاده را خواهد داشت.

طوری که گفته شد تمامی کار های این سیستم کامال آنالین بوده و هیچ شخصی در اطالعات سیستم که مربوط به خودش نمیباشد توانایی دست زدن را ندارد و همه ی معامالت به گونه ی شفاف و دقیق اطالع رسانی میشود.

**نیاز مندی های عملی** راجستر کردن: هر کارمندان یا مشتری که خرید و فروش میکند باید بر خود یک حساب بسازد. ورود به سیستم: هر کارمند با استفاده از username و password وارد سیستم شده و نظر به صالحیت خود میتواند اطالعات خود را مدیریت کرده و محصول را خریداری یا به فروش برساند .

مدیرت اطالعات: این اطالعات شامل اطالعات خرید ، فروش ، اضافه نمودن پرودکت، اعالنات، کتگوری، است، که توسط مدیر سیستم صلاحیت های استفاده از آن تعیین میشود.

## <span id="page-15-0"></span>**نیاز مندی های غیر عملی**

قابل استفاده بودن: این سیستم بر اساس اطالعات و نیاز مندی های شرکت های تجاری ساخته شده است و دارای محیط گرافیکی زیبا و جذاب می باشد و استفاده کننده گان از این سیستم ، به راحتی با محیط آن آشنا خواهند شد.

قابل اطمینان بودن: تمامی مسائل امنیتی در این پروژه مد نظر گرفته شده است و همچنان اطالعات را به شکل درست ، موثق و دقیق نمایش خواهد داد و هیچ گونه اشتباهی در بخش تجزیه و تحلیل اطالعات در آن رخ نخواهد داد.

قابلیت پشتیبانی: این سیستم به راحتی برای هر شرکت در هر نوع پلتفورم سخت افزاری استفاده شده میتواند و نیازی به مشخصات سخت افزاری و نرم افزاری خاصی ندارد و در هر پلتفورم نرم افزاری قابلیت باز شدن را دارا است.

#### <span id="page-15-1"></span>**فواید سیستم**

- دیجیتل شدن شرکت های تجاری
- تجارت ۲۴ ساعته بیدون محدودیت زمانی و منطقوی
	- سهولت خرید و فروش برای مشتریان و شرکت ها
- داشتن گزارشات و اطالعات دقیق و موثق و لحظه به لحظه در کمترین زمان ممکن برای مدیران شرکت
	- سهولت در اجرای کار
	- ایجاد شفافیت در کار های تجارت
		- گزارش دهی فوری
			- مدیریت سالم
		- بیشترین کار را با کمترین منابع
			- محفوظ بودن اطالعات

<span id="page-15-2"></span>**نیاز مندی های سخت افزاری و نرم افزاری**

<span id="page-16-0"></span>**نیاز مندی های سخت افزاری برای سرور )استفاده آنالین(**

- داشتن کمپیوتر سرور با مشخصات سخت افزاری مناسب که نظر به سرویس دهی مورد نیاز برای شرکت ها و تعداد کارمندان یا مشتریان تجاری میباشد .
	- داشتن مودم انترنت برای وصل شدن به انترنت
	- قابلیت وصل بودن به انترنت به شکل 24 ساعته در روز و 7 روز در هفته

<span id="page-16-1"></span>**نیاز مندی های نرم افزاری برای سرور**

- سیستم عامل سرور مانند server windows و یا Linux( ترجیحا یکی از توضیع های Linux )
	- دارا بودن سرور 2.4 Apache و یا 2.0 IIS و یا نسخه باالتر از آن ) ترجیحا 2.4.51 Apache )
		- موجودیت 5 Server SQL My و یا نسخه باال تر از آن )ترجیحا نسخه 8(
		- داشتن 7 engine PHP و یا نسخه باال تر از آن )ترجیحا نسخه 8.1 engine PHP )

<span id="page-16-2"></span>**نیاز مندی های سخت افزاری برای User یا استفاده کننده**

- داشتن کمپیوتر با حداقل مشخصات سخت افزاری 4 Pentium با MB 500 رم و حافظه دایمی 20 GB و گرافیک شیر MB 64 و یا با مشخصات باالتر از آن
	- داشتن مودم انترنت برای وصل شدن به انترنت
		- قابلیت وصل بودن به انترنت

## <span id="page-16-3"></span>**نیاز مندی های نرم افزاری برای User**

- سیستم عامل مانند windows، Linux و یا Mac OS( ترجیحا ویندوز 8.1 یا نسخه باالتر از آن(
	- موجودیت یک بروزر مانند IE ، Chrome Google و یا Mozilla( ترجیحا نسخه آپدیت روز(
		- نصب کردن برنامه اندراید

## **نیاز مندی های مورد نیاز برای مشتری از طریق ویب سایت**

- <span id="page-16-4"></span>• داشتن اکونت شخصی یا تجاری
- داشتن ارتباط به انترنت و توانایی وصل شدن موبایل، تبلت و کمپیوتر به آن

## **فصل دوم**

## **طراحی ویب سایت**

<span id="page-17-0"></span>**تکنالوژی های بکار رفته در سیستم**

در این پروژه DBMS استفاده شده بنام Server MySQL می باشد و دیتابیس در این DBMS پیاده سازی شده است.

زبان های مورد استفاده در سیستم:

- MYSQL
- HTML
- CSS
- Java Script
- PHP

تکنالوژی ها و کتابخانه های به کار رفته در این پروژه:

- Bootstrap
- jQuery
- AJAX
- CodeIgniter

## <span id="page-17-1"></span>**MySQL**

MySQL یک سیستم مدیریت دیتابیس رابطه ای (RDBMS (است که امکان ذخیره سازی، جستجو، مرتب کردن و بازیابی دیتاها را فراهم می کند. سرور MySQL به چندین کاربر اجازه استفاده همزمان از دیتاها را می دهد و دسترسی افراد معتبر به دیتاها را تسریع می کند. بنابراین MySQL یک سرور چند کاره است. این سیستم مدیریتی دیتابیس، رایج ترین دیتابیس کد باز Source open محسوب می شود .

نسخه های اولیه MySQL را به هیچ عنوان نمی توان با نسخه های جدید آن مقایسه نمود. [1]

رقبای اصلی MySQL عبارتند از: ,Server SQL ,PostgreSQL و .Oracle در برابر این رقبا،MySQL

از مزیت های زیر بهره مند است:

- کارائی باال
- هزینه پایین
- سهولت پیکربندی و یادگیری
	- قابلیت حمل
	- در دسترس بودن کد اصلی
	- خدمات پشتیبانی مناسب

MySQL یکی از مشهورترین سیستم های مدیریت دیتابیس است که قابلیت اجرا شدن در بیش از ۲۰ نوع پلت فرم مختلف شامل Linux ، Windows را دارد و اغلب به صورت ترکیبی با زبان برنامه نویسی PHPاستفاده می شود. از آن می توان به عنوان جایگزین server SQL و یا Access Microsoft استفاده کرد .

کاربرد MySQL:

دیتابیس سرور MySQL جزو یکی از محبوب ترین دیتابیس سرورهای دنیا محسوب می شود و برند های بزرگی همانند Facebook و Google از آن بهره برده اند. همچنین مجموعه ی بزرگ و مهم Wikipedia مالک وب سایت Wikipedia نیز برای زیر ساخت دیتابیس خود از این دیتابیس سرور، استفاده میکند.

## HTML (Hypertext Markup Language)

مخفف عبارت Language Markup Hypertext است. این زبان در واقع یک نوع زبان نشانه گذاری استاندارد برای ایجاد صفحات ویب و ویب اپلیکیشن ها محسوب می شود. در واقع HTML را عنصر کلیدی صفحات ویب می دانند و تمامی زبان های برنامه نویسی برای طراحی سایت، به شکلی به HTML وابسته هستند. با استفاده از این زبان و CSS و JavaScript، تکنالوژی های بنیادین برای شبکه جهانی وب تشکیل می شود. بروزر ها اسناد HTML را از ویب سرور یا لوکال (Local (دریافت کرده و آن ها را به صفحات وب چند رسانه ای تبدیل می کنند. در واقع HTML ساختار معنایی صفحات ویب را تعریف کرده و شامل مشخصات ظاهری فایل است [3]

#### CSS (Cascading Style Sheets)

CSS زبانی می باشد که برای چگونگی نشان دادن )ظاهر و فرمت( اجزای تشکیل دهنده یک متن، صفحه یا سند استفاده می شود. این زبان، زبانی است که از آن برای آرایش صفحات سایت هایی که بر پایه HTML و XHTML هستند

اساسا CSS برای جدا سازی متون از فرمت ظاهری آنها بوجود آمده است. متونی که با زبان نشانه ای نظیر HTML نوشته شده اند. فرمت های ظاهری می توانند شامل رنگ، فونت، موقعیت و ظاهر هر عناصر و هر شی ای درون صفحه باشند. این جدا سازی کار خوانایی متون را افزایش داده است و نیز کنترل بیشتری را بر روی خصوصیات ظاهری متون و مستندات بوجود آورده است.[3]

#### <span id="page-19-0"></span>**JavaScript**

JavaScript یک زبان برنامه نویسی سطح باال، چند رویه و تفسیری است که در کنار HTML و CSS، یکی از سه هسته صفحات دنیای وب می باشد. زبان JavaScript را میتوان به صورت ساخت یافته و شی گرا استفاد کرد. در JavaScript اشیاء با اضافه شدن میتود ها و خصوصیات پویا به اشیاء خالی ساخته می شوند. در کل برای ایجاد ارتباط بین user و سایت میتوان از JavaScript استفاده کرد [3] .

#### **مزایای : JavaScript**

- داینامیک کردن صفحات وب استاتیک
- نزدیک بودن JavaScript به زبان های سی شارپ، سی، سی پالس پالس
- امکان استفاده از کتابخانه های آماده این زبان برنامه نویسی نظیر کتابخانه های استاندارد ریاضی
	- ساده گی در برنامه نویسی و پیاده سازی بدون درگیر شدن با کامپایلرهای پیچیده
		- انجام عملیات های نظیر تعامل با کاربر، یافتن اطالعات کاربری بازدید کنندگان
	- JavaScript به رویداد ها پاسخ میدهد مثل کلیک موس، load شدن صفحه و...
		- JavaScript قابلیتهای زیادی در کنترل browser بیننده دارد
			- JavaScript میتواند cookie بسازد و استفاده کند

#### **معایب : JavaScript**

• کند بودن در زمان اجرا بدلیل عدم کامپایل شدن کدها

- دیباگ کردن آن بسیار مشکل است
- در صورت خطا در اجرای برنامه، در برخی از موارد بدون دادن هیچ پیامی از برنامه خارج می شود
	- بر روی مرورگر اجرا می شود در نتیجه هیچگونه امکانی برای مبادله با سرور سایت را ندارد

## <span id="page-20-0"></span>**زبان برنامه نویسی PHP**

PHP یک زبان تفسیرشونده است که اساس و بنیان آن طراحی و ایجاد صفحات پویای وب بوده است. به عبارتی دیگر، کسانی که وظیفه کدنویسی سایت را بر عهده دارند با استفاده از زبان PHP قادر خواهند بود وب اپلیکیشن هایی طراحی کنند که به صورت تعاملی می باشند. منظور از تعاملی بودن وجود قابلیت هایی مانند سطوح دسترسی مختلف برای user ها، امکان ثبتنام در سایت، پنل user، ذخیره اطالعات user ها و بسیاری از امکانات دیگر است که امروزه در تمامی سایت های امروزی مشاهده می کنیم.

از نقاط قوت این زبان می توان به وجود فریمورک های بسیار قدرتمند و محبوبی هم چون کوداگنایتر، الراول و سیمفونی، دارا بودن بیش از %80 از سهم بازار وب ، متن باز و رایگان بودن ، جامعه بزرگ و پشتیبانی خوب اشاره کرد. از طرفی PHP توانسته است خودش را به عنوان یکی از محبوب ترین زبان های برنامه نویسی در حوزه طراحی وب معرفی کند [1].

#### <span id="page-20-1"></span>**Bootstrap**

 Bootstrap مجموعه ای از ابزارهای رایگان برای ایجاد صفحات وب و نرم افزارهای تحت وب است که شامل دستوراتHTML ، CSS و توابع JavaScript جهت تولید و نمایش فرم ها، دکمه ها، تب ها، ستون ها و سایر عناصری مورد نیاز طراحی وب می باشد .

 Bootstrap در ابتدا توسط مارک اتو و جاکوب تورنتون و در جهت ایجاد یک چارچوب ظاهری مشخص و یکسان در ابزارهای توییتر طراحی و نوشته شد. قبل از شروع این پروژه نمونه های زیادی با همین رویکرد ایجاد شده بود که همگی با سرنوشتی مشابه و عدم استقبال طراحان وب دنیا مواجه شده بودند. به دلیل وجود مشکالت اساسی در نمونه های دیگر، سازنده اصلی توییتر یا همان مارک اتو تصمیم به ساخت یک سیستم داخلی و قدرتمند برای خود با نام Bootstrap گرفت. در اگوست سال ،2011 **توییتر** Bootstrapرا بصورت متن باز و رایگان به عنوان یک فریم ورک طراحی وب سایت در اختیار دیگران قرارداد و در فوریه 2012 به محبوب ترین پروژه در سایت GitHub تبدیل شده بود [4] .

### <span id="page-21-0"></span>**کتابخانه jQuery**

jQuery یکی از فریمورک های JavaScript است که امکان استفاده ازقابلیت های از پیش آماده شده ای را فراهم می آورد و عمل هدایت پرونده را آسان تر می کند؛ در واقع jQuery کتابخانه JavaScript است که به کمک آن می توان نرم افزارهای مبتنی بر Ajax ، برنامه های سطح پایین مبادله ای )ارتباط مرورگر با کاربر) و حتی حرکات انیمیشنی با افکتهای پیشرفته را ایجاد نمود. به کمک jQuery می توان صفحات وب قدرتمند و داینامیک(پویا) طراحی نمود. با توجه به اینکه jQuery برخی از میانبرهای نوشتاری را ارائه می کند اما نمیتوان آن را جایگزین JavaScript دانست؛ چرا که زبان اصلی نگارش کدها همان JavaScript می باشد .

jQuery هیچ دخالتی در کدهای HTML نمی کند و به عبارتی Unobtrusive محسوب می شود؛ این یعنی هیچ یک از کدهای JavaScript، داخل کدهای XHTML قرار نمی گیرند و از این نظر کدهای سایت کامالً مجزا و مرتب خواهند بود. از طرفی وقتی JS روی مرورگر فعال باشد، کدهای JavaScript اجرا می شوند ولی اگر JS فعال نباشد، هیچ مشکلی در نمایش سایت بوجود نخواهد آمد. از دیگر نوآوری های اشاره نمود که باعث سهولت در اجرای پروژه (CSS اشاره نمود که باعث سهولت در اجرای پروژه (jQuery می شود. همچنین هر مرورگر کدهای JSرا به گونه ای متفاوت تفسیر می کند؛ jQuery محیطی را فراهم کرده است که این اطمینان را به توسعه دهنده وب می دهد که کد نوشته شده، در همه مرورگرها و IE نسخه ۶ به بعد به درستی کار خواهد کرد.[4]

## <span id="page-21-1"></span>**کابخانه CodeIgniter**

Codeigniter یک فریم ورک برای زبان برنامه نویسی PHP است. هر زبان برنامه نویسی، فریم ورک های متعدد و مختلفی دارد که به شیوه های مختلفی سعی میکنند برنامه نویسی را برای ما ساده تر و سریع تر کنند .

در واقع فریم ورک Codeigniter به ما کمک میکند که برنامه هایی که میخواهیم با زبان PHP بنویسیم را سریع تر، راحت تر، امن تر و لذت بخش تر بنویسیم Framework .کدایگنایتر سعی میکند که ما از برنامه نویسی با PHP لذت ببریم و کارمان ساده تر و راحت تر شود.

برخی از برنامه نویسان نیز به Codeigniter بصورت اختصاصی CI( بخوانید سی- آی( نیز میگویند که مخفف Code و Igniter میباشد . ]5[

#### **MVC چیست**

مخفف Controller – View – Model است که یک نوع روش کدنویسی یا اصطالحا معماری نرم افزاری می باشد .

این روش کدنویسی، نرم افزار به ۳ بخش مختلف تقسیم میشود و هر بخش وظایف خاص خودش را دارد.

بخش اول Model :که وظیفه ی ارتباط با دیتابیس را دارد.

بخش دوم View :که حاوی تمام آن کدهایی است که کاربر نهایی آن ها را میبیند .

و بخش سوم Controller :که وظیفه ی کنترل نرم افزار را به عهده دارد و در واقع Model را به View متصل میکند .

فواید Codeigniter

- سریع تر،
- سادهتر،
- امنتر
- و لذت بخش تر!
- رایگان و متن باز
- نصب آسان و اجرای سریع
- رهنمایی و document بسیار قوی داره

## **فصل سوم**

## **خصوصیات دیزاین**

## <span id="page-23-0"></span>**چرخه حیات توسعه سیستم**

این عبارت می تواند معادل اصطلاح SDLC) System Development Life Cycle) دانسته شود که در مهندسی نرم افزار و رشته های مرتبط با موضوع سیستم های اطالعاتی مورد استفاده قرار می گیرد و موضوع آن تشریح فرآیند های مرتبط با برنامه ریزی و هدف گذاری، تحلیل، تولید، آزمایش، تطبیق کردن و نگهداری سیستم های نرم افزاری است که اغلب در یک چرخه مانند آنچه در دیاگرام مشاهده میشود تداوم و تکرار پیدا می کنند. این چرخه همچنین می تواند در برگیرنده فرایند های مربوط به تأمین سخت افزار یا ترکیبی از سخت افزارها و نرم افزارها نیز دانسته شود .

توسعه نرم افزار عبارت از فرایند تصور، تصریح، طراحی، برنامه نویسی، مستند سازی، آزمایش و رفع باگ در ساخت و نگه داری اپلیکیشن، Framework یا سایر اجزای نرم افزاری است.

توسعه نرم افزار، فرایند نوشتن و نگه داری منبع کد است. نرم افزار را میتوان برای اهداف متنوعی توسعه داد، که سه مورد از متداول ترین ها عبارت اند از براوردن نیازهایی خاص برای یک مشتری/تجارت خاص (نرم افزار مخصوص)، برآوردن یک نیاز درک شده برای مجموعه ای از استفاده کننده گان (نرم افزار منبع باز و تجاری)، یا برای مصرف شخصی (مثلاً یک دانشمند ممکن است نرم افزاری برای خودکارسازی یک کار معمولی بنویسد(.

یک چرخه توسعه سیستم باید ترکیبی از گامهای به دقت تعریف شده و تفکیک شده باشد که توسط

مهندسین نرم افزار و توسعه دهندگان سیستم برای تولید، عرضه، نگهداری و ارتقاء یک سیستم اطالعاتی با کیفیت و سرعت و هزینه مناسب به کار گرفته می شوند. با این وجود روش شناسی (Methodology(های متعدد و گاه متضاد در مهندسی نرم افزار وجود دارند که در مورد بعضی از آن ها رعایت کامل و دقیق این گامها مورد نیاز یا توصیه نیست یا عمدا بر خالصه کردن و حتی حذف برخی مراحل تأکید می شود. ]9[

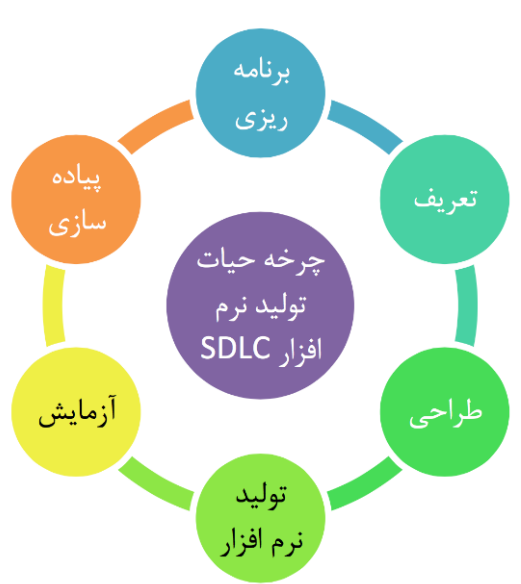

<span id="page-24-0"></span>**بررسی مودل ها و چرخه ی توسعه نرم افزار** در این قسمت از مباحث آزمایش نرم افزار در مورد چرخه ی توسعه ی سیستم و میتودولوژی های آبشاری و (Agile (و نیز ارتباط آن با چرخه آزمایش نرم افزار و مودل V صحبت خواهیم کرد .

فرض کنید وظیفه ی توسعه ی یک نرم افزار سفارشی برای یک مشتری به شما محول شده است. حال صرف نظر از پس زمینه فنی و تکنیکالی که دارید سعی کنید برآوردی تجربی از گام هایی متوالی که باید برای این منظور طی کنید ارائه دهید .ترتیب درست چیزی مانند جدول زیر است:

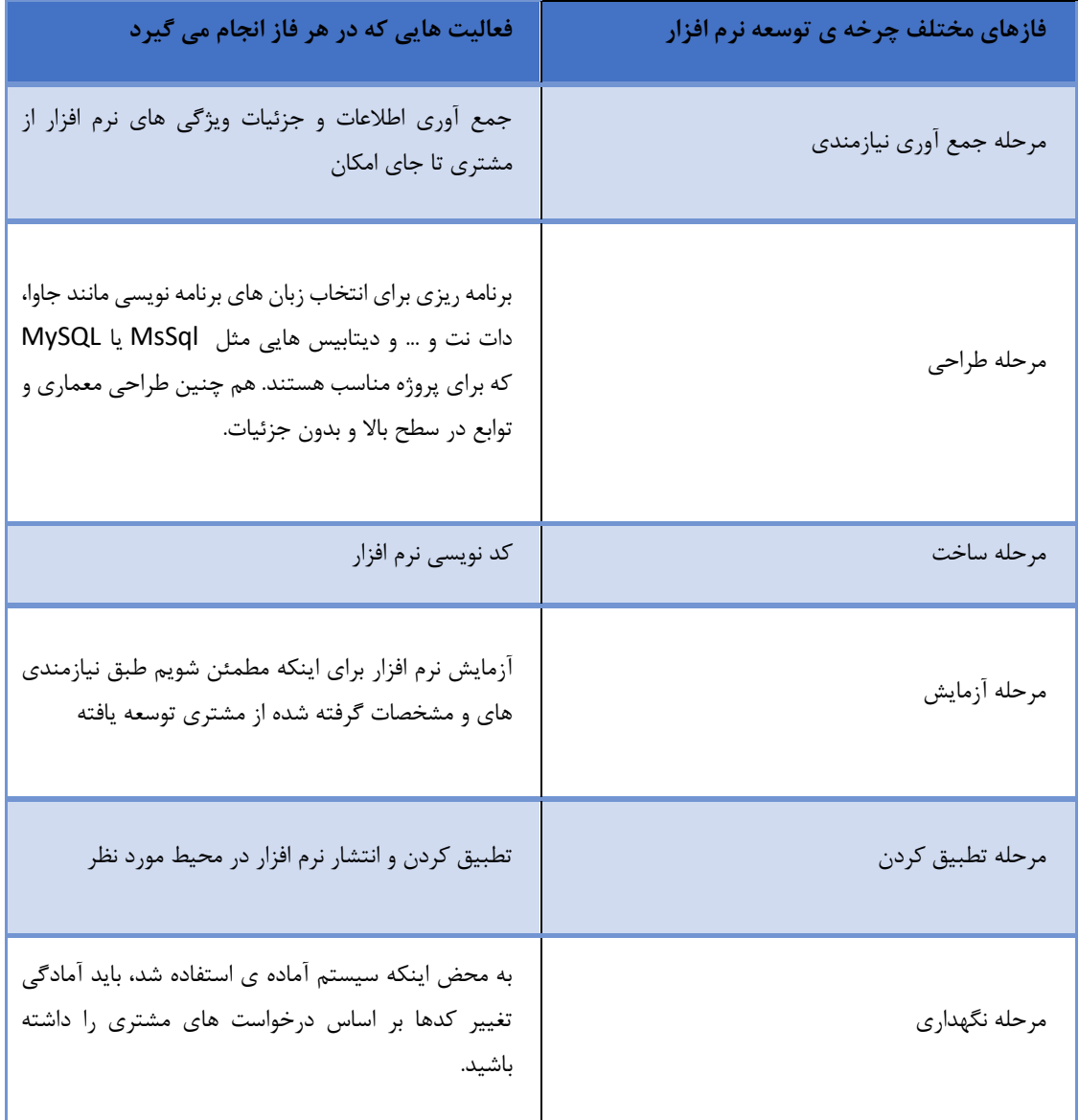

مراحل بالا روش آبشاری توسعه نرم افزار را تشکیل میدهند. هم چنان که مشاهده می کنید آزمایش در این روش از وقتی شروع می شود که پیاده سازی به اتمام رسیده باشد .

اما اگر شما در حال کار کردن در پروژه ای بزرگ با سیستم پیچیده باشید، به راحتی این امکان وجود دارد که حتی در همان فاز اول یعنی جمع آوری نیازمندی جزئیات مهمی از قلم افتاده باشد. در این صورت محصولی به کل اشتباه تحویل مشتری داده خواهد شد و ممکن است شما مجبور باشید پروژه را از نو شروع کرده یا اگر در گام نیازمندی خوب عمل کرده باشید اما در فاز طراحی و ساخت اشتباهات جدی مرتکب شده باشید، می بایست کل نرم افزار را برای رفع اشکاالت دستخوش تغییرات جدی کنید .

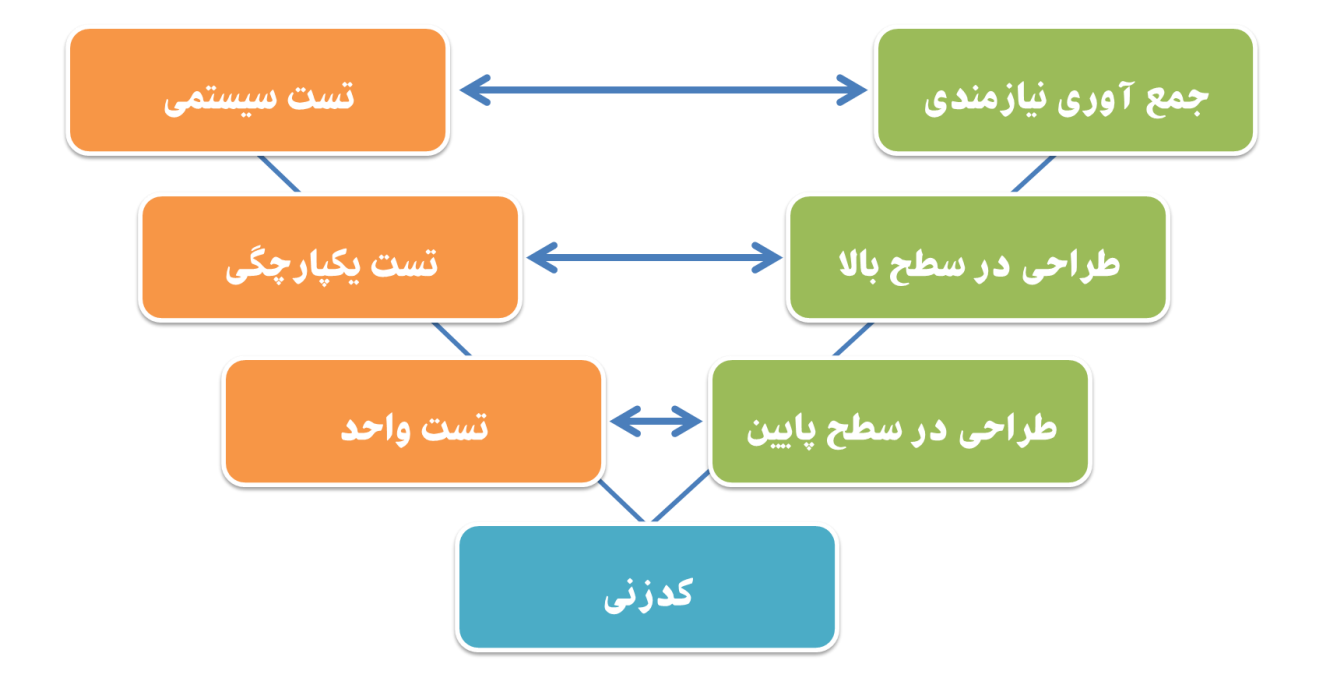

سمت راست مودل چرخه توسعه نرم افزار را نشان می دهد . سمت چپ چرخه آزمایش نرم افزار را نشان می دهد .

کل تصویر چیزی شبیه به حرف V است؛ بنابراین به آن مودل آزمایش V گفته می شود.

جدا از مودل V مودلهای توسعه نرم افزاری تکرارشونده وجود دارند که توسعه در فازهایی انجام میشود که هر فاز یک کارکرد به نرم افزار می افزاید؛ هر فاز مجموعه ای مستقل از فعالیت های توسعه و آزمایش مستقل برای خود دارد. مودل های RAD یا همان توسعه سریع و Agile یا همان چابک مثال های خوبی از رویکرد تکرارشونده در توسعه نرم افزار هستند . ]9[

**مودل** V مودل توسعه یافته ای از مودل آبشاری است. بر خالف مودل آبشاری برای هر مرحله از توسعه نرم افزار، فاز آزمایش متناظر وجود دارد و به موازات توسعه نرم افزار انجام می گیرد. بنابراین آزمایش به عنوان یک زیر پروژه از چرخه توسعه نرم افزار انجام می گیرد . ]9[

## <span id="page-26-1"></span><span id="page-26-0"></span>**Data Dictionary**

دیتا دیکشنری عبارت از مجموعه جداولی است که برای ذخیره ساختن اطالعات در دیتابیس استفاده میشود ، این سیستم شامل 17 جدول می باشد .

## **:دیتابیس** EERD (Enhance Entity Relationship Diagram) **دیاگرام**

<span id="page-27-0"></span>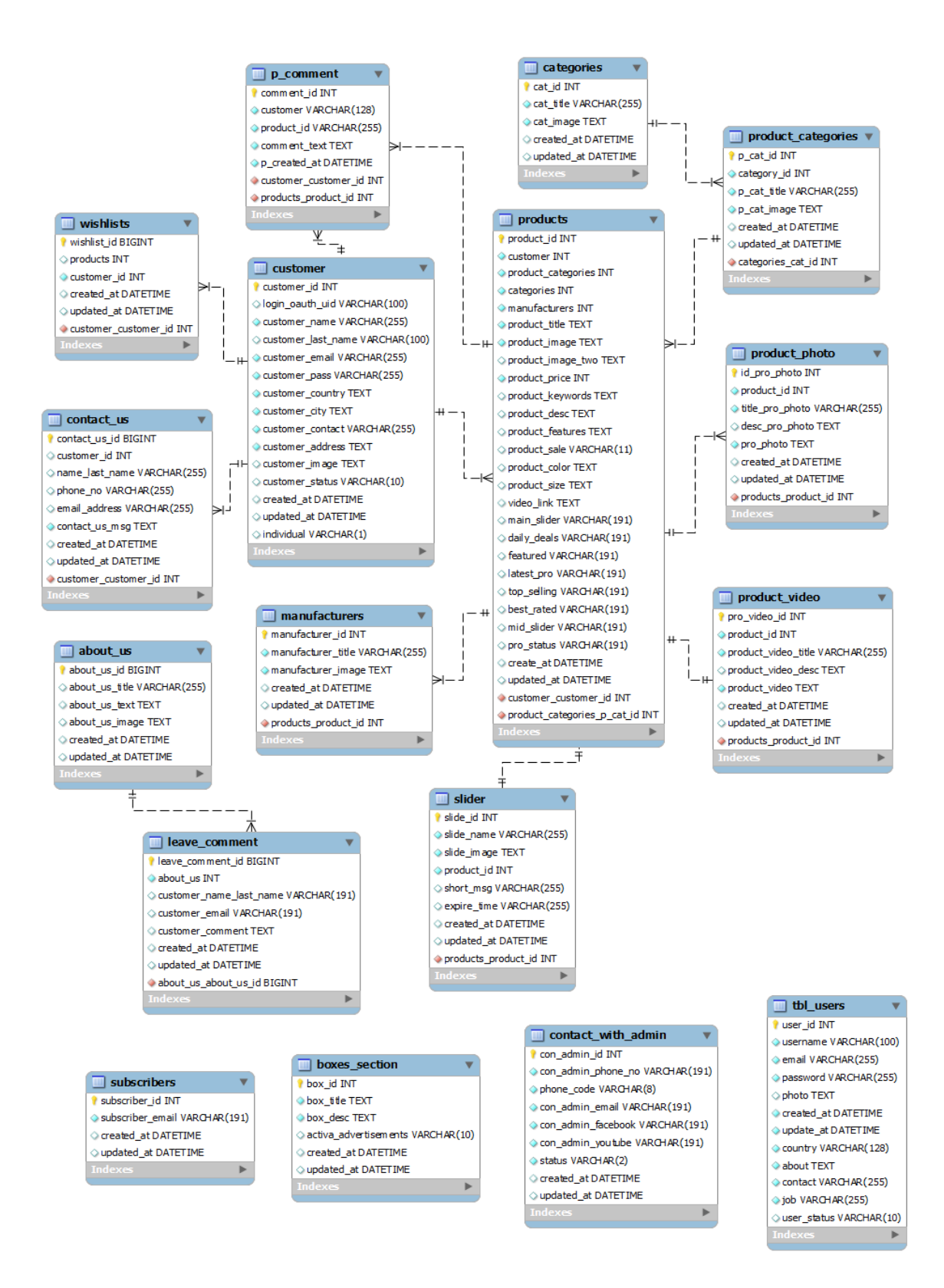

**معرفی بخش های سیستم دیتابیس** این سیستم شامل 17 جدول میباشد که به مهم ترین قسمت آن میپردازیم:

## <span id="page-28-1"></span><span id="page-28-0"></span>**جدول**: customer

در این جدول تمام اطالعات شخصی هر مشتری ثبت و درج میشود. و شامل 15 فیلد است.

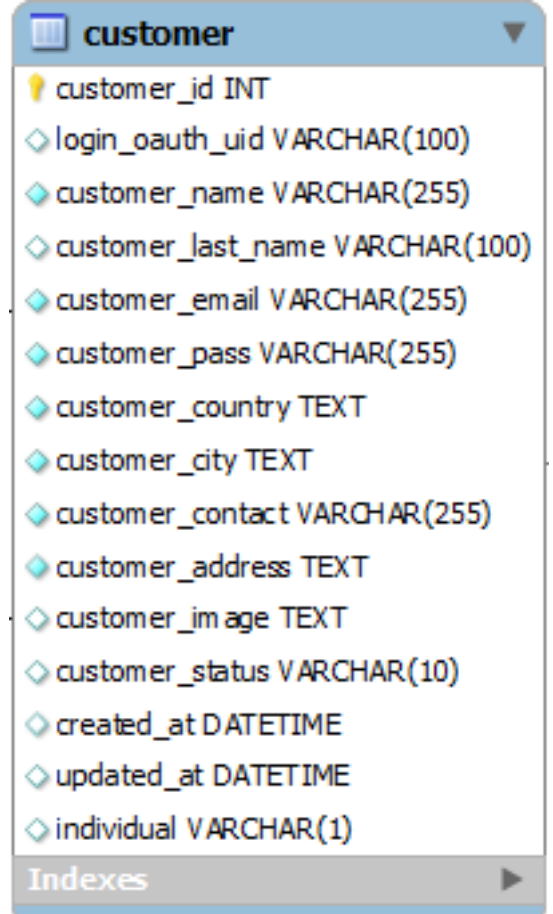

**جدول** Products **:**  در این جدول اطالعات تمام محصوالت مثلً ( آی دی محصول، نام محصول،مشخصات محصول ، قیمت، رنگ، اندازه، عکسها وغیره محصول...( ثبت و درج میشود. و شامل 26 فیلد است.

<span id="page-29-0"></span>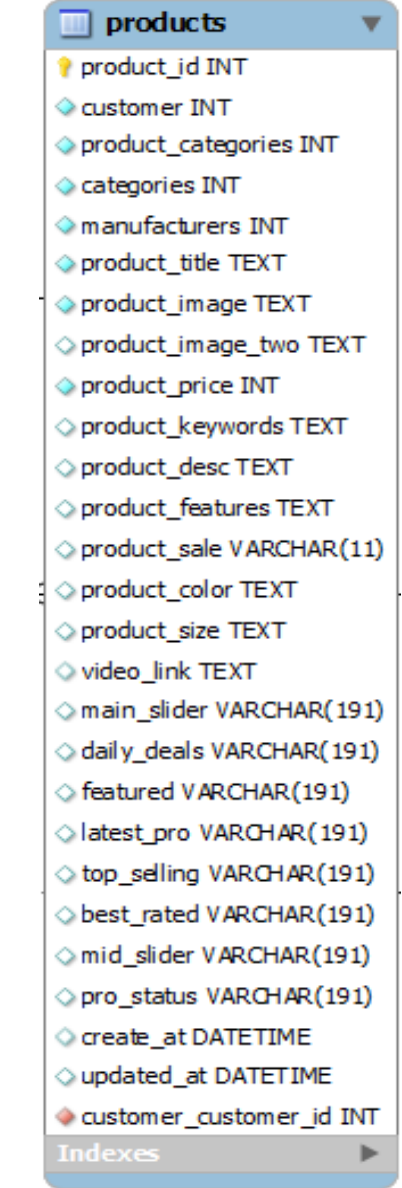

در این جدول تمام کتگوری ها ثبت و درج میشود. و هر کتگوری Category sub unique داره و شامل 5 فیلد است.

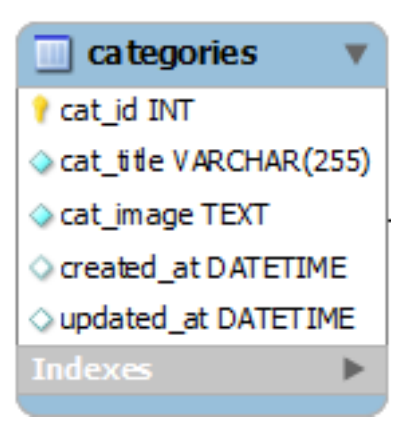

 *Product Categories* **: جدول** این جدول اطالعات سب کتگوری ها ذخیره میشود و شامل 6 فیلد است.

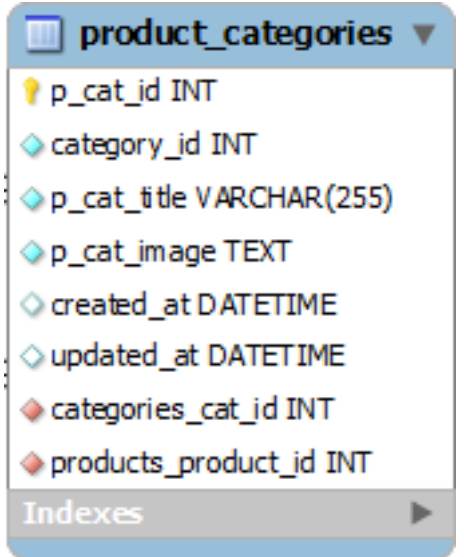

#### **product\_photo : جدول**

در این جدول عکس ها و توضیحات اضافی مربوط هر محصول ذخیره میشود اگر ضرورت شود که از سه عکس اضافه به محصول زیاد کنیم از این جدول استفاده میشود. و شامل 7 فیلد است.

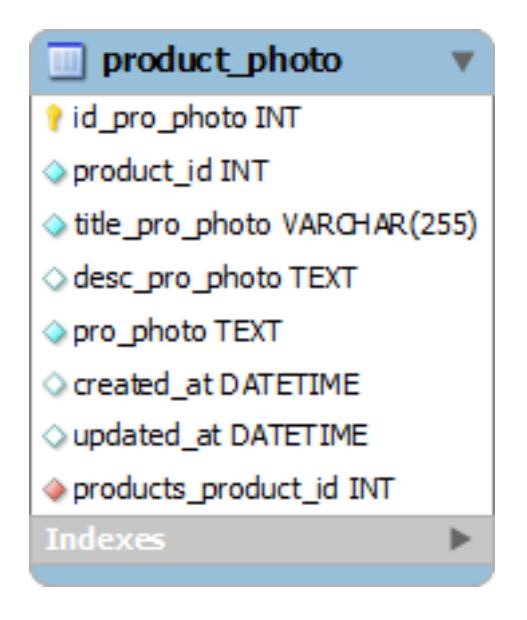

### **product\_video : جدول**

در این جدول ویدیو ها و توضیحات مربوط هر محصول ذخیره میشود و مثل جدول باال میباشد که اگر ویدیو اضافی را بخاهیم ادد میکنیم. و شامل 7 فیلد است.

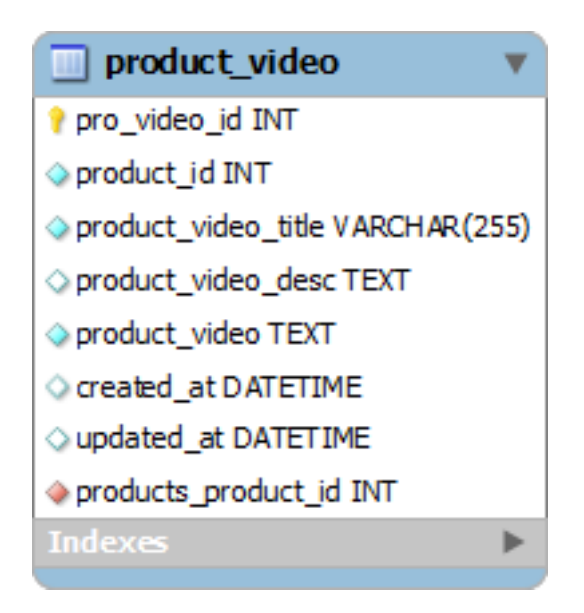

#### **جدول : slider**

در این جدول اطالعات و تصویر محصول ذخیره میشود، سالیدر در page home میاید و بخش اساسی ویب سایت را تشکیل میدهد، بهتری و مشهور ترین محصول در اینجا میاید وقتی که کلیک کنیم سرش به همام محصول لینک شده میرود. و شامل 8 فیلد است.

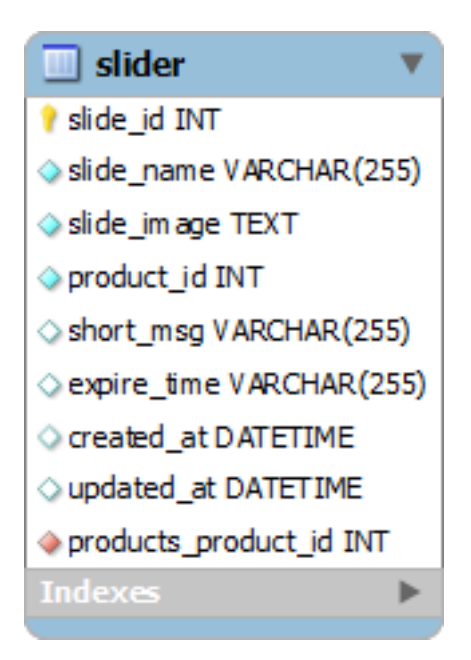

**جدول :** *manufacturers*  در این جدول نام و لوگو هر کمپنی که محصول در این ویب سایت میفروشد ثبت میشود. و شامل 5 فیلد است.

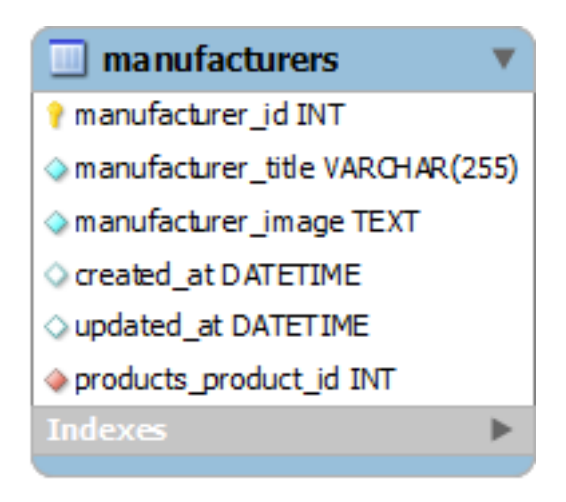

#### **p\_comment : جدول**

در این جدول نظریات یا کمنت های هر مشتری برای هر محصول ثبت میشود. و شامل 5 فیلد است.

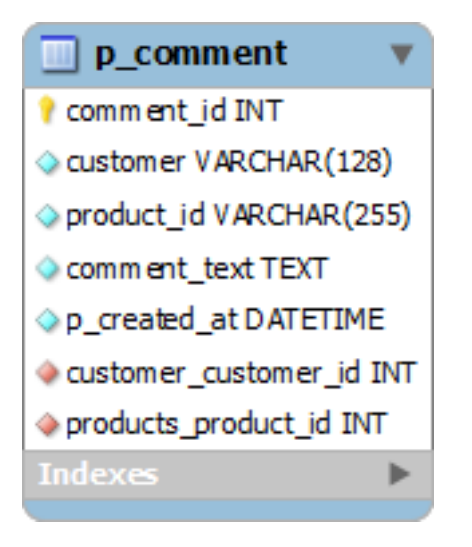

**جدول :** *wishlists*  در این جدول محصوالت دلخواه هر مشتری ثبت میشود. و شامل 5 فیلد است.

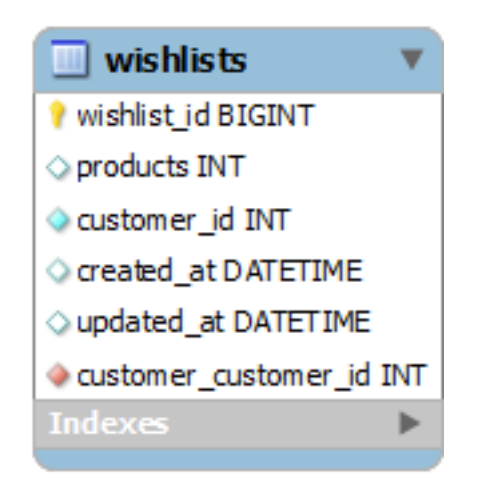

در این جدول اطالعات ارتباط هر مشتری ثبت میشود، هر مشکل یا پشنهاد که برای مدیر یا ادمین دارد و باز Review میشود. و شامل 8 فیلد است.

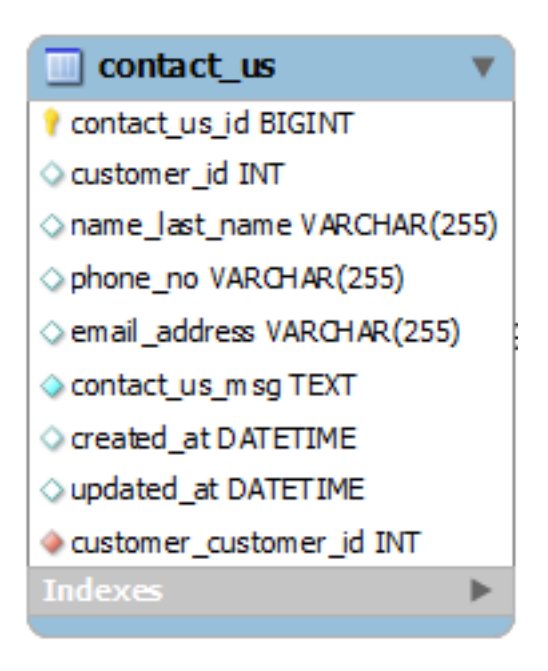

**about\_us : جدول**

در این جدول اطالعات درباره ویب سایت و شرکت ثبت میشود. و شامل 6 فیلد است.

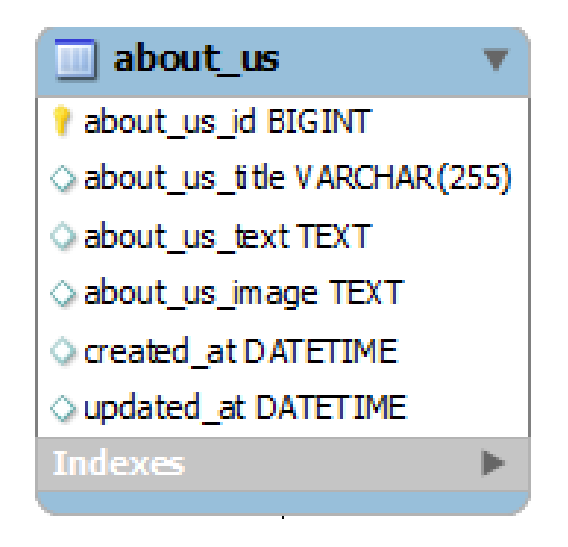

#### **leave\_comment : جدول**

در این جدول کمنت ها یا نظریات درباره ما ثبت میشود. و شامل 7 فیلد است.

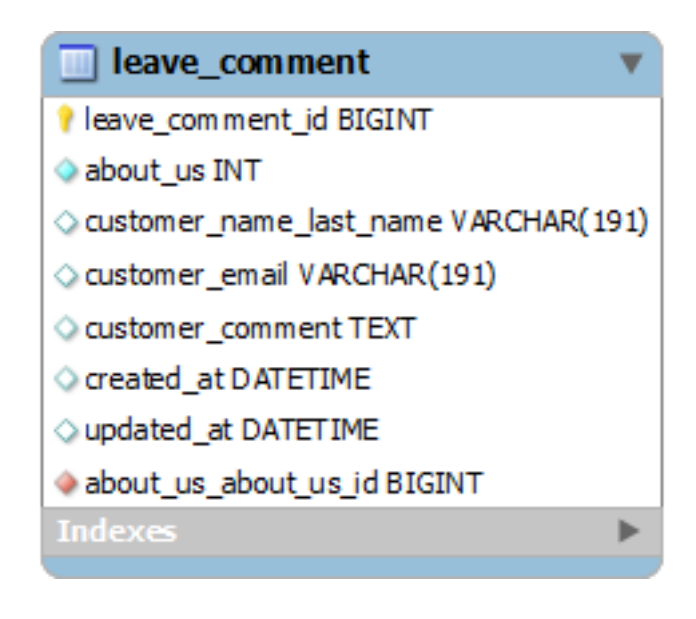

**جدول :** *subscribers* 

در این جدول ایمیل و غیره اطالعات استفاده کننده ویب سایت ما ثبت میشود که چه کسی پسندیده ویب سایت یا شرکت ما را. و شامل 4 فیلد است.

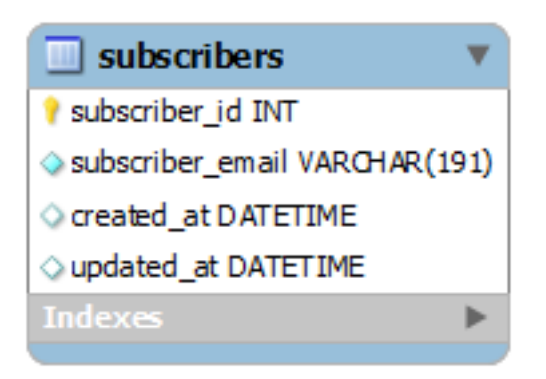

### **boxes\_section : جدول**

در این جدول اطالعات اعالنات ثبت میشود. و شامل 6 فیلد است.

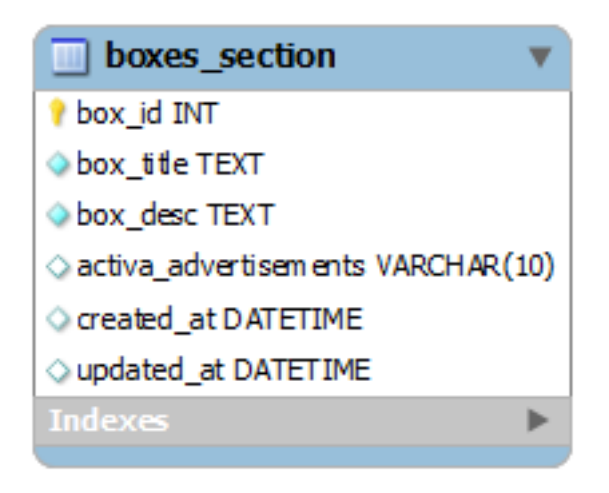

### **contact\_with\_admin : جدول**

در این جدول اطالعات ارتباط با ادمین ثبت میشود. و شامل 9 فیلد است.

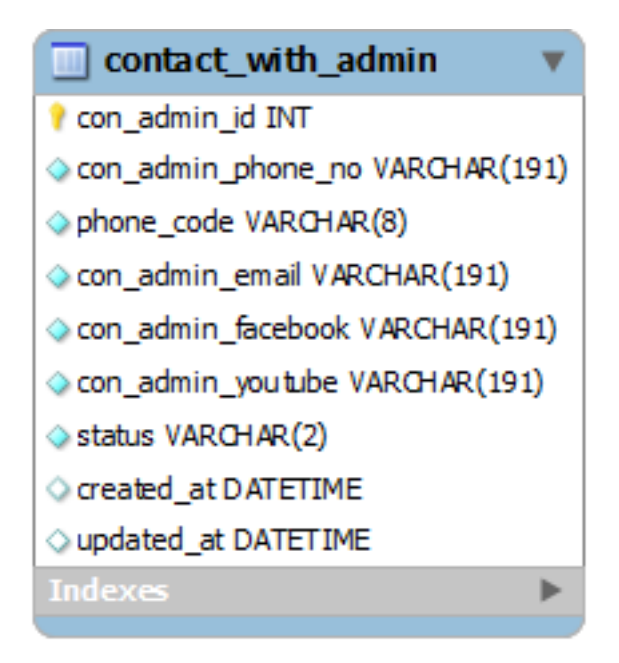

#### **tbl\_users : جدول**

در این جدول تمام اطالعات استفاده کننده یا ادمین ثبت میشود. و شامل 12 فیلد است.

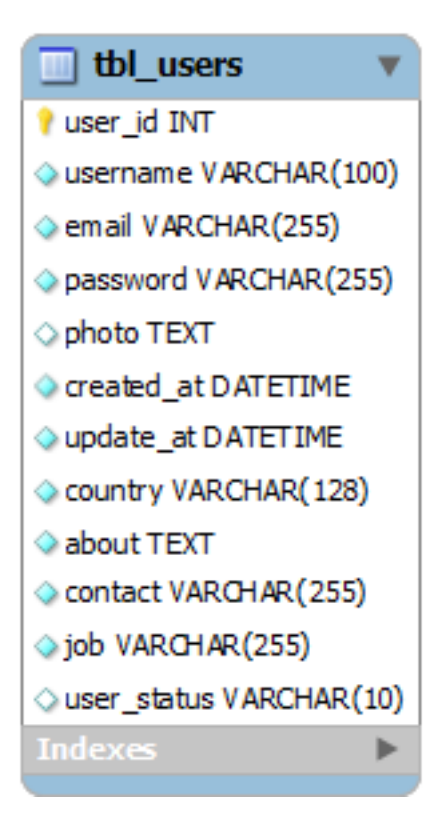

## **فصل چهارم**

## <span id="page-38-0"></span>**تطبیقات**

**مرحله تطبیقات یا Implementation** ، عبارت از ساختن سیستم به شکل فیزیکی است که همان نوشتن کود ها و اجرا نمودن آنها در کمپیوتر است. این فاز بعد از دیزاین منطقی سیستم قرار دارد و کود نویسی به شکل عملی برای ساخت پروژه آغاز میشود.

بعد از ساختن دیتابیس سیستم در Server MySQL ، ساخت انتر فیس سیستم را از بخش form login شروع کردیم:

#### <span id="page-38-1"></span>**نمونه کود صفحه ورود پروژه**

```
Controller بخش 
<?php
defined('BASEPATH') OR exit('No direct script access allowed');
class Auth extends CI_Controller 
{
       public function login_user()
       {
               $this->form_validation->set_rules('username', 'Username', 'trim|required|min_length[3]', 
array('required' => '%s field is necessary!');$this->form_validation->set_rules('password', 'Password', 'trim|required|min_length[4]', 
array('required' => '%s field is necessary!');if($this->form_validation->run() == TRUE)
               {
                        $username = $this \rightarrow input \rightarrow post('username');$password = shal($this > input > post('password'));$this->user_login->login($username, $password);
                }
               \deltadata = array(
                        'title' \Rightarrow 'User Login',
               );
               $this->load->view('backend/layout/v_head', $data, FALSE);
               $this->load->view('backend/v_login_user', $data);
               $this->load->view('backend/layout/v_footer_login');
       }
       public function logout_user()
       {
               $this->user_login->logout();
       }
}
```

```
?>
 Viewبخش 
<body class="login">
   <div class="logo">
    \langlea href="\langle?= base_url('home') ?>">
        <span class="custom-logo-login">
          \langle \text{sing} \quad \text{src} = \langle \cdot \rangle = \quad \text{base} \quad \text{url}(\text{issets/global}/\text{logo/seebuy.png}) ?>" alt="<?=
base_url('assets/global/logo/seebuy.png') ?>">
        </span>
      </a>
  \langlediv> <div style="padding-top: 0;" class="content">
      <div style="padding:1%" class="create-account margin-bottom-5 margin-top-30">
        <h3 class="font-grey uppercase">
          \langlei class="icon-login">\langlei>  
           Sign in
       </h3>
     \langlediv>\langle = form_open('auth/login_user'); ?> <div style="height: 40px; margin-bottom:35px">
        <?php
        if (form_error('username')) {
           echo '<div class="font-red">' . form_error('username') . '</div>';
        } elseif (form_error('password')) {
           echo '<div class="font-red">' . form_error('password') . '</div>';
 }
        ?>
      </div>
      <div class="form-group">
        <!--ie8, ie9 does not support html5 placeholder, so we just show field title for that-->
        <label class="control-label visible-ie8 visible-ie9">Username</label>
        <div class="input-icon">
           <i class="icon-user font-purple"></i>
           <input class="form-control font-dark form-control-solid placeholder-no-fix" type="text" 
autocomplete="off" placeholder="Username" name="username" value="<?= set_value('username') ?>" />
       \langlediv> </div>
      <div class="form-group">
        <label class="control-label visible-ie8 visible-ie9">Password</label>
        <div class="input-icon">
           <i class="icon-key font-red"></i>
          <input class="form-control font-dark form-control-solid placeholder-no-fix" type="password"
autocomplete="off" placeholder="Password" name="password" value="<?= set_value('password') ?>" />
       \langlediv>\langlediv> <div class="form-actions text-center">
        <button type="submit" class="btn blue-chambray">
          \langlei class="icon-login">\langlei> Sign in
        </button>
     \langlediv>\langle = form_close(); ?>\langlehr>
      <div class="create-account text-capitalize">
```
در قدم بعدی نیاز به ساختن صفحه اصلی سیستم بود ، که بعد از وارد کردن نام ورودی و رمز آن به شکل درست ، وارد آن صفحه شود.

به همین دلیل کار ساخت این صفحه را هم شروع کردیم اما نیاز به ساختن page master داشتیم ، پس به ساخت page master برای سیستم پرداختیم که در قدم نخست نیاز به ساختن دو صفحه ,nav header و bottom سیستم بود ، پس در گام نخست این صفحه ها را طراحی کردیم:

### <span id="page-40-0"></span>**نمونه کود فایل** Page Master

در page master که ما بنام frontend\_wrapper\_v این فایل ها را یکجا ساختیم:

به شکل ساده <?php // \$this->h\_user\_login->h\_check\_user();

**require\_once**('header\_lib.php'); **require\_once**('v\_nav\_frontend.php'); **require\_once**('v\_content.php'); **require\_once**('v\_footer.php'); ?>

به شکل تفصیلی ….

و بعدً با استفاده از این page master ، صفحات دیگر سیستم خود را طراحی میکنیم.

## **فصل پنجم**

## **نحوه استفاده از سیستم**

<span id="page-41-0"></span>**صفحه اصلی**

page Home که به معنی صفحه اصلی میباشد، یکی از مهمترین و با ارزشترین صفحه ویب سایت seeBuy محسوب میشود، که در صفحه از option های مختلف، عنوان های و functionality های مختلف و پرکاربرد در آن به کار برده شده هستند.

قسمت های مختلف seeBuy از قسمت Page Home قرار ذیل است که هر کدام شان به نوبه خود بطور مفصل توضیح خواهد گردید، که عبارت از:

- header
- Advertisment
- Categories
- Slide show
- Sub categories
- Categories & Images
- Top selling
- Daily deals
- Explore products
- Multi Products advertisment
- Best reate
- Single Products adverisment
- Produts brand logo
- Subscribe seeBuy
- footer

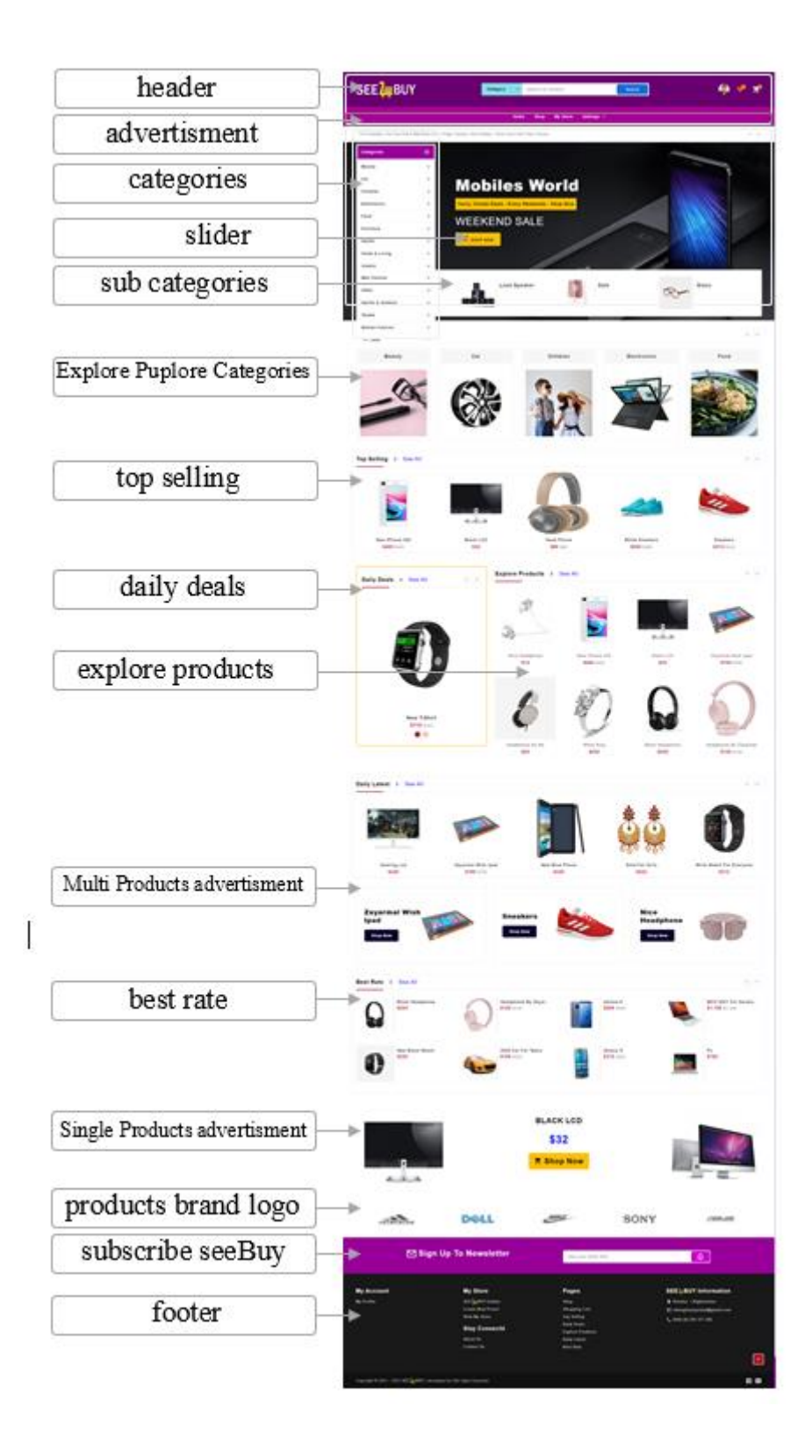

سیستم ایجاد شده از دو بخش تشکیل شده -1 ویب سایت عمومی برای مردم عامه <sup>2</sup> – بخش مدیریت، این قسمت برای استفاده بهتر از سیستم به نحوه استفاده میپر دازیم، از اینکه این سیستم به اساس ویب بوده بنآ برای وصل شدن با آن به یک پایه های کمپیوتر که دارای انترنت باشد نیاز داریم، سپس با یکی از مرورگر های ویب با درج کردن آدرس url وارد سیستم میشویم و پینجره ذیل داده میشود.

<http://localhost/seebuy>

https://Mazad.raindl.com

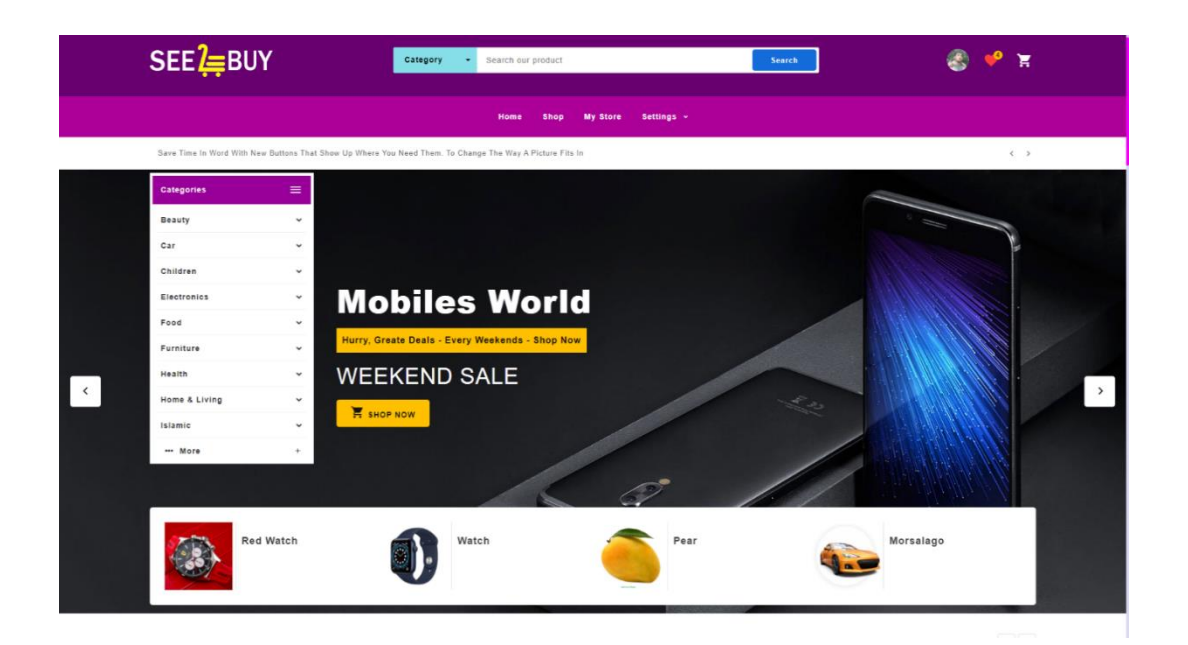

<span id="page-43-0"></span>تصویر 1.1(صفحه ویب سایت)

صفحه باز شده ، صفحه نمایش ویب سایت عمومی می باشد که برای عموم باز دیدکننده گان نمایش داده میشود و میتواند تمام کتگوری ها محصوالت و غیره را ببیند .

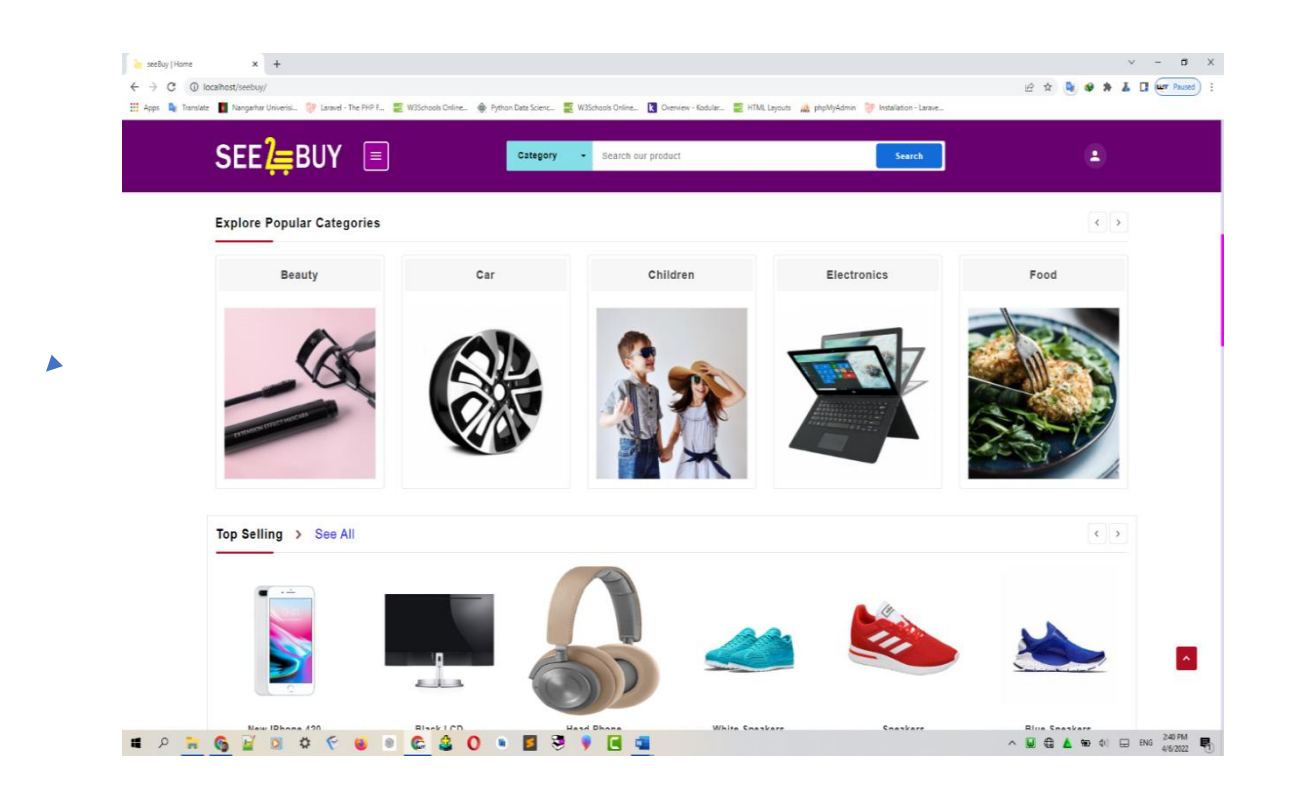

تصویر1.2

<span id="page-44-0"></span>➢ با search یا پیدا کردن نام پرودکت یا محصول می تواند تمام محصوالت مشابه همان محصول را به شکل آنالین پیدا نماید

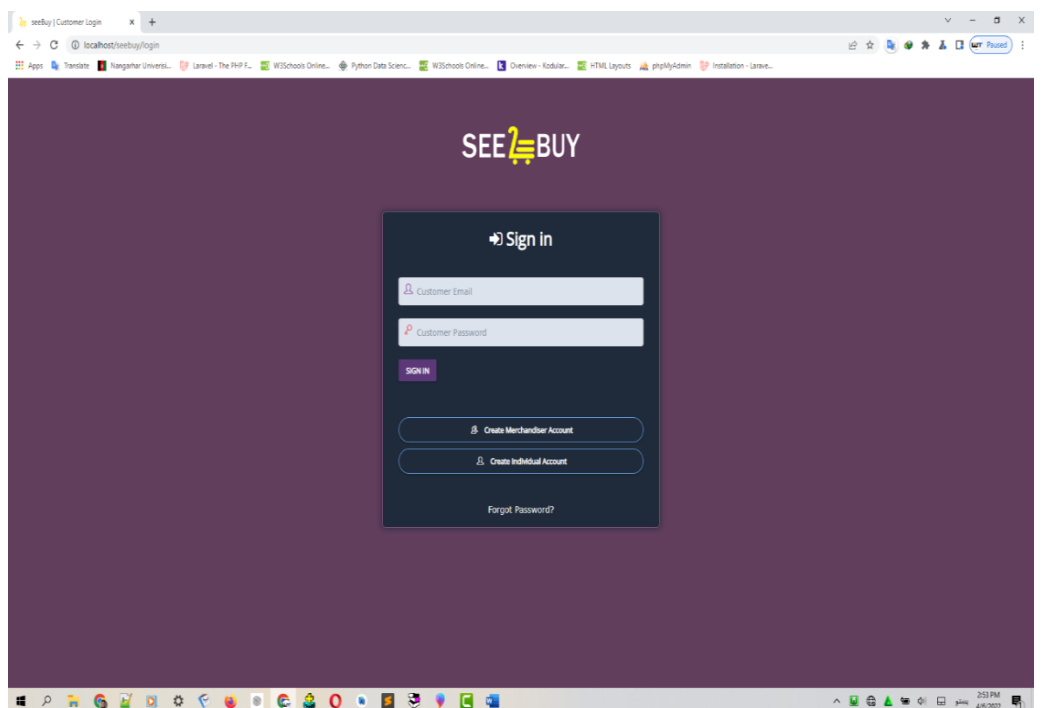

تصویر 1.3 )صفحه ورودی سیستم(

- <span id="page-45-0"></span>.**1** ایمیل یوزر را درج نموده.
- .**<sup>2</sup>** کلمه عبور یا رمز را درج میکنیم.
- .**<sup>3</sup>** با فشردن کلید Enter یا دکمه Login وارد account Individual یا Merchandiser

account میشویم.

و از همین صفحه میتوانیم یک اکونت جدید بسازیم، با کلیک کردن نام ها

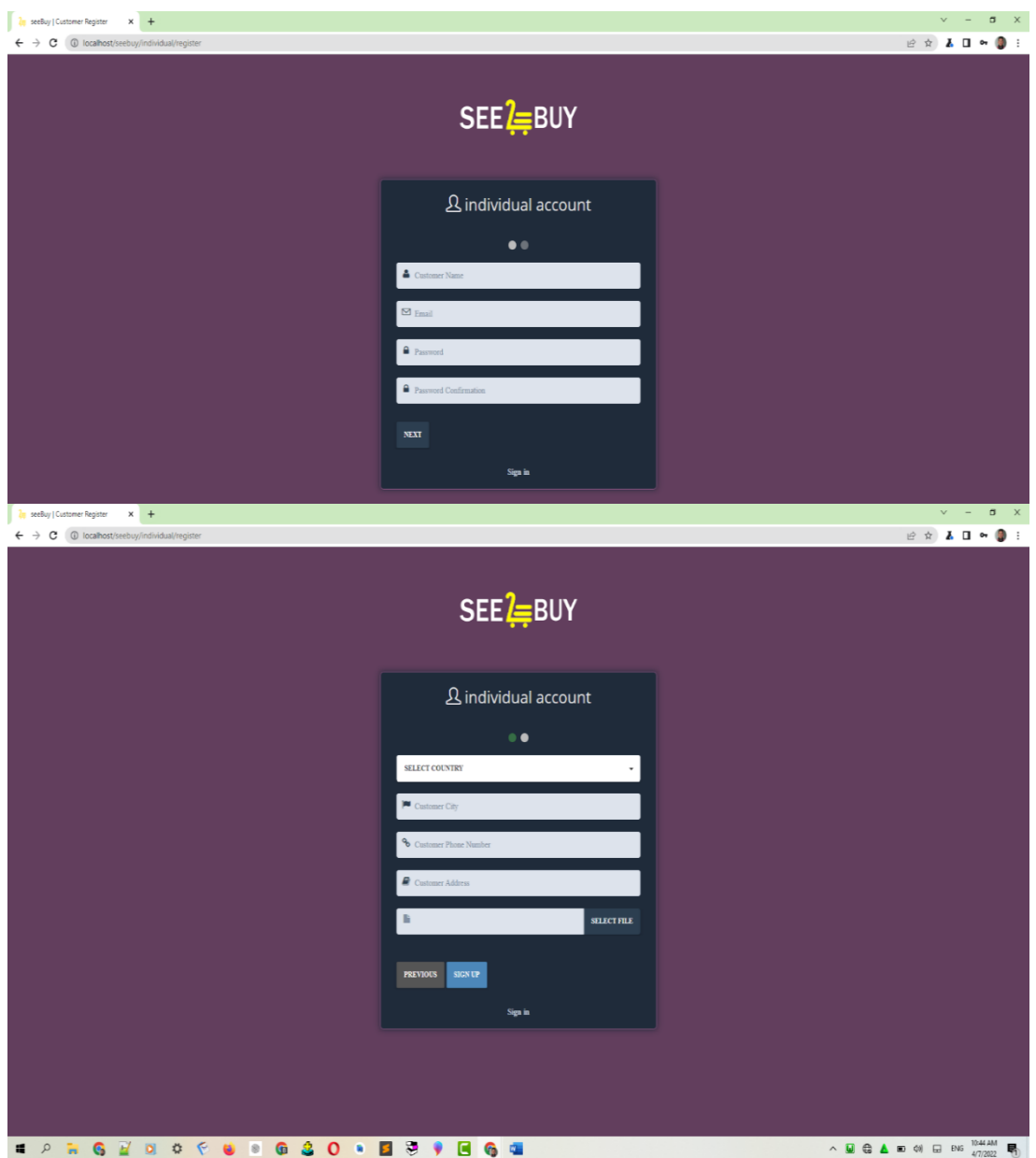

تصویر 1.4)صفحه ثبت و راجستر کردن اکونت شخصی یا تجاری برای مشتری یا کارمند(

## **ثبت و راجستر اکونت شخصی یا تجاری برای مشتری یا کارمند**

<span id="page-46-0"></span>**1** . فورم باز شده برای ثبت وراجستر کردن مشتری یا کارمند می باشد

**2** . بعد از تکمیل همه معلومات یک کارمند با کلیک نمودن باالی آپشن SIGNUP یک اکونت مشتری ثبت سیستم میشود.

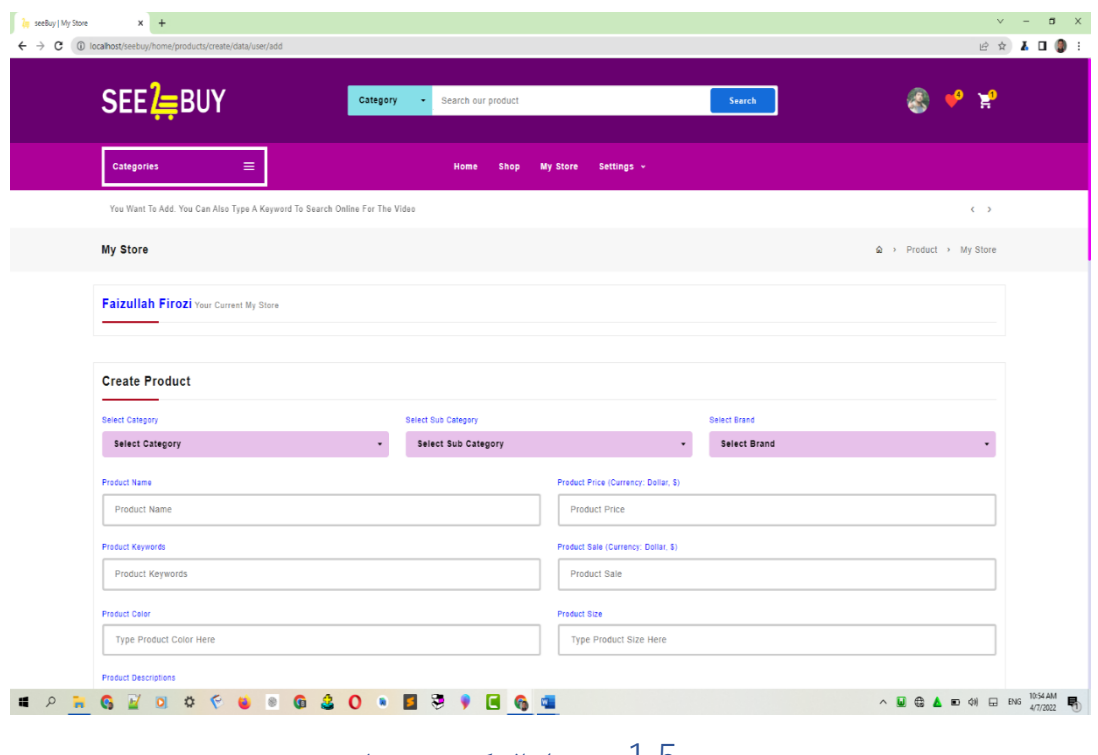

<span id="page-47-0"></span>تصویر 1.5)صفحه اضافه کردن محصول(

در این بخش ما میتوانیم که تمام مشخصات یک محصول برای فروش اضافه کنیم مثل : کتگوری، سب کتگوری، نام کمپنی، و غیره.

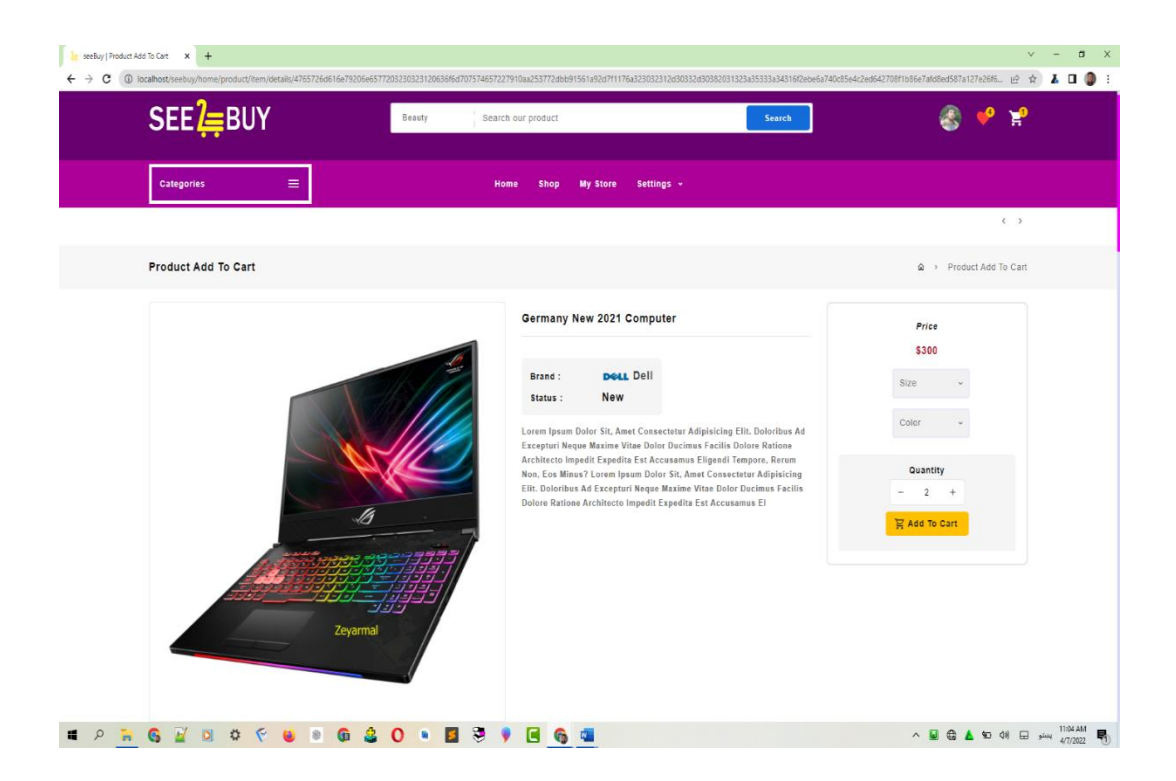

تصویر 1.6(صفحه اضافه کردن محصولات به کارد)

<span id="page-48-0"></span>در این بخش شما میتوانید محصول را به کارد اضافه کنید. و میتوانید سایز، رنگ و تعداد محصول را انتخاب کنید و تمام معلومات درباره محصول ببنید،

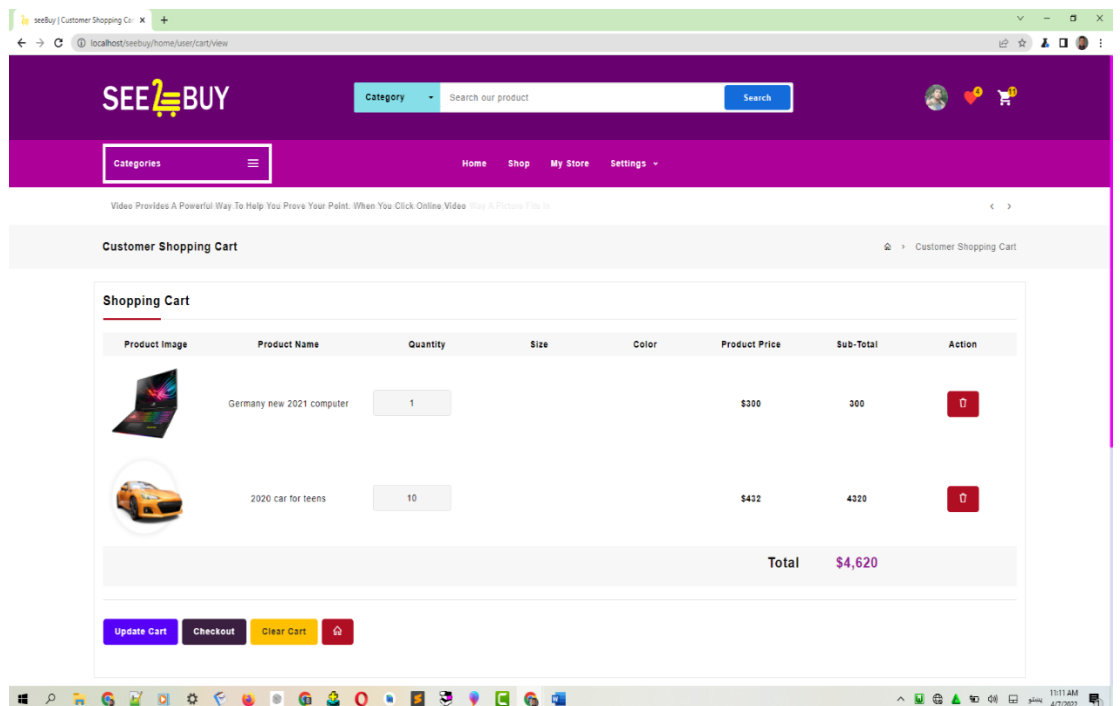

<span id="page-49-0"></span>تصویر 1.7(صفحه خریدن محصولات)

در این بخش شما میتوانید محصول را خریداری کنید. و میتوانید تعداد محصوالت را کم و زیاد کنید و یا حذف کنید و مجموعه پیسه را هم اوتومات محاسبه میشود.

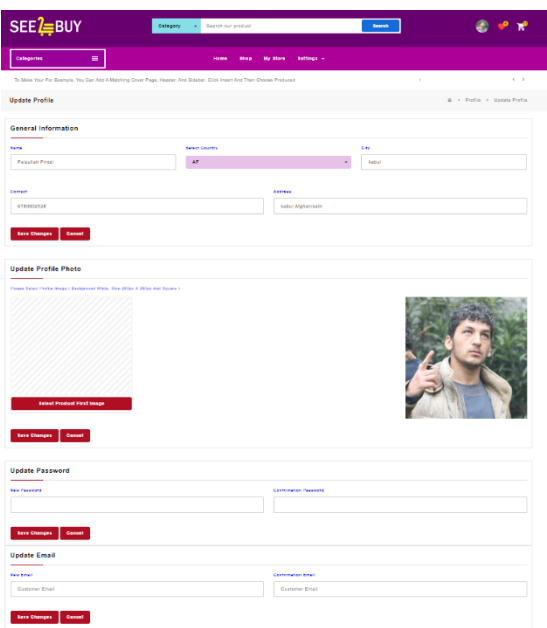

<span id="page-49-1"></span>تصویر  $1.8$ (صفحه پروفایل)

در این بخش شما میتوانید معلومات profile خود را تغیر کنید

## **Dashboard (Admin)**

#### <span id="page-50-0"></span>**Dashboard**

مدیریت ویب سایت seeBuy یعنی بخش page Home و خود Dashboard تمام مسولیت admin میباشد که admin در بخش dashboard تمام عملیه مدیریتی خود را انجام داده میتواند . شکل ذیل از Dashboard میباشد.

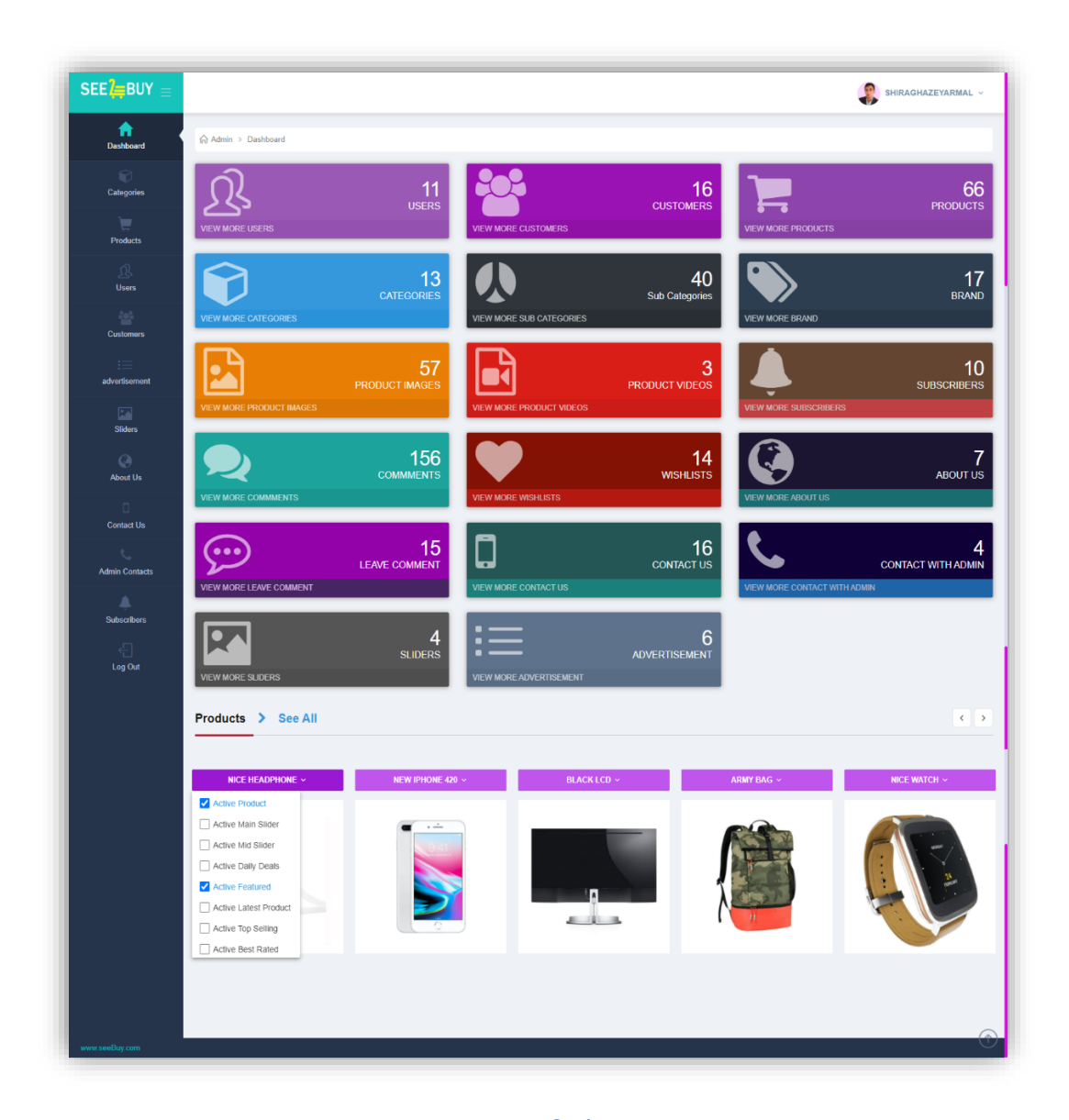

<span id="page-50-1"></span>تصویر  $2.1$ (صفحه ادمین)

<span id="page-51-0"></span>در dashboard بخش ذیل شامل میباشد که هر یک آن بطور مفصل واضح خواهد گردید :

- Dashboard
- Categories
- o Create New Category
- o View Categories
- o Create New Sub Category
- o View Sub Categories
- o Create New Brand
- o View Brands
- Products
- o Create New Product
- o View products
- Users
- o Create New User
- o View Users
- Customers
- o Create New Customer
- o View Customer
- Advertisement
- o Create New Advertisement
- o View Advertisements
- Sliders
- o Create Slider
- o View Sliders
- About Us
- o Create About Us
- o View About Us
- Contact Us
- o View Contact Us
- Admin Contacts
- o Create Contacts with Admin
- o Contacts with Admin
- Subscribers
- o View Subscribers
- Log Out

## <span id="page-52-0"></span>**Categories**

در Categories سه عملیه اساسی اجرا میشود که عبارت از Brand ,Category Sub ,Category میباشد.

### **Create New Category**

برای ایجاد نمودن کتگوری جدید بروی لینکCategory New Create کلیک نماید، بعد یک صفحه جدید open میشود، که شامل Title Category و Image Category میباشد.

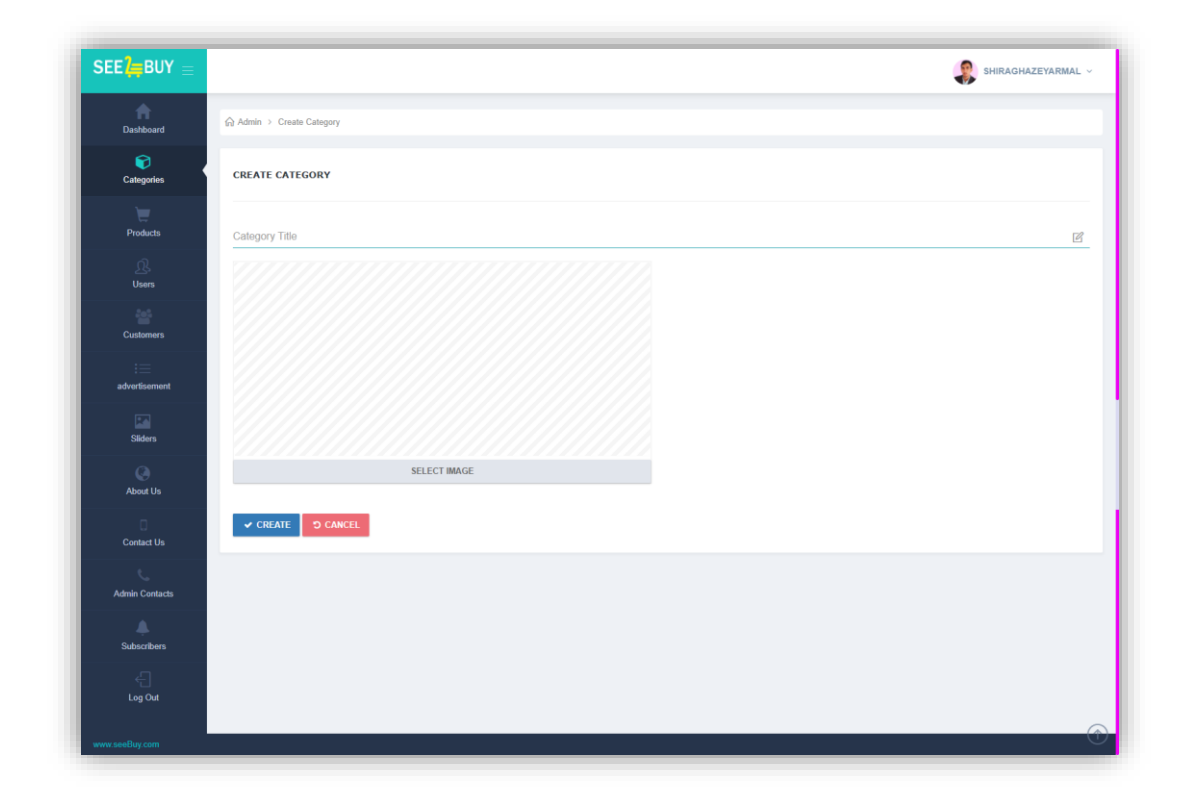

<span id="page-52-1"></span>تصویر 2.2)صفحه ایجاد کتگوری(

## **View Categories**

برای مشاهده category باالی لینک Categories View کلیک نماید، یک صفحه کامال جدید باز میشود، که Name Category و image Category دیده میشود. دو option دیگر مشاهده میشود که یکی آن Update میباشد که Category را متیوانیم که update بکنیم. و یگر شان برای دیدن جزئیات کتگوری میباشد، قسمیکه در عکس ذیل مشاهده میشود.

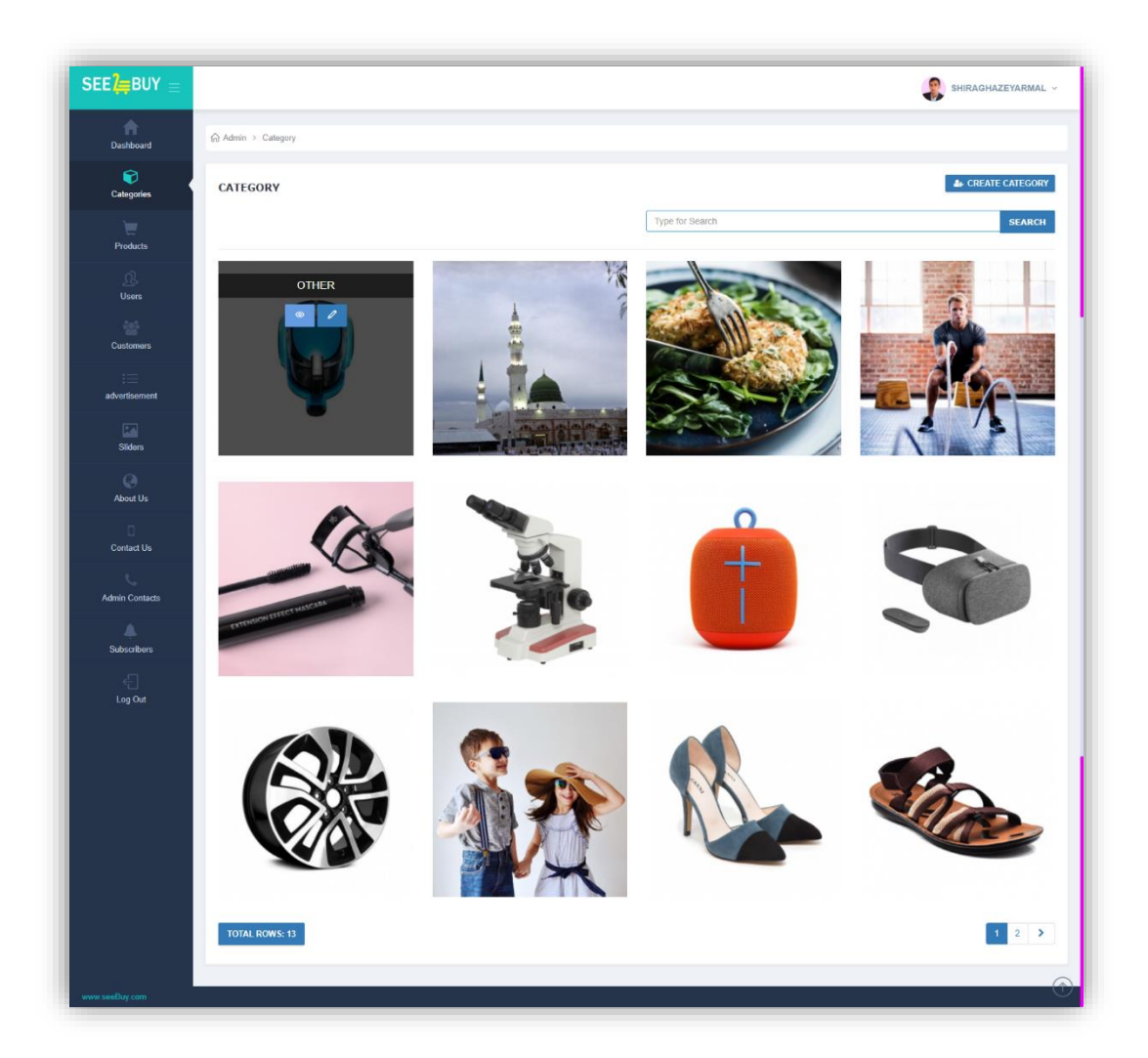

<span id="page-53-0"></span>تصویر 2.3)صفحه مشاهده کتگوری(

## <span id="page-54-0"></span>**استفاده از اندراید**

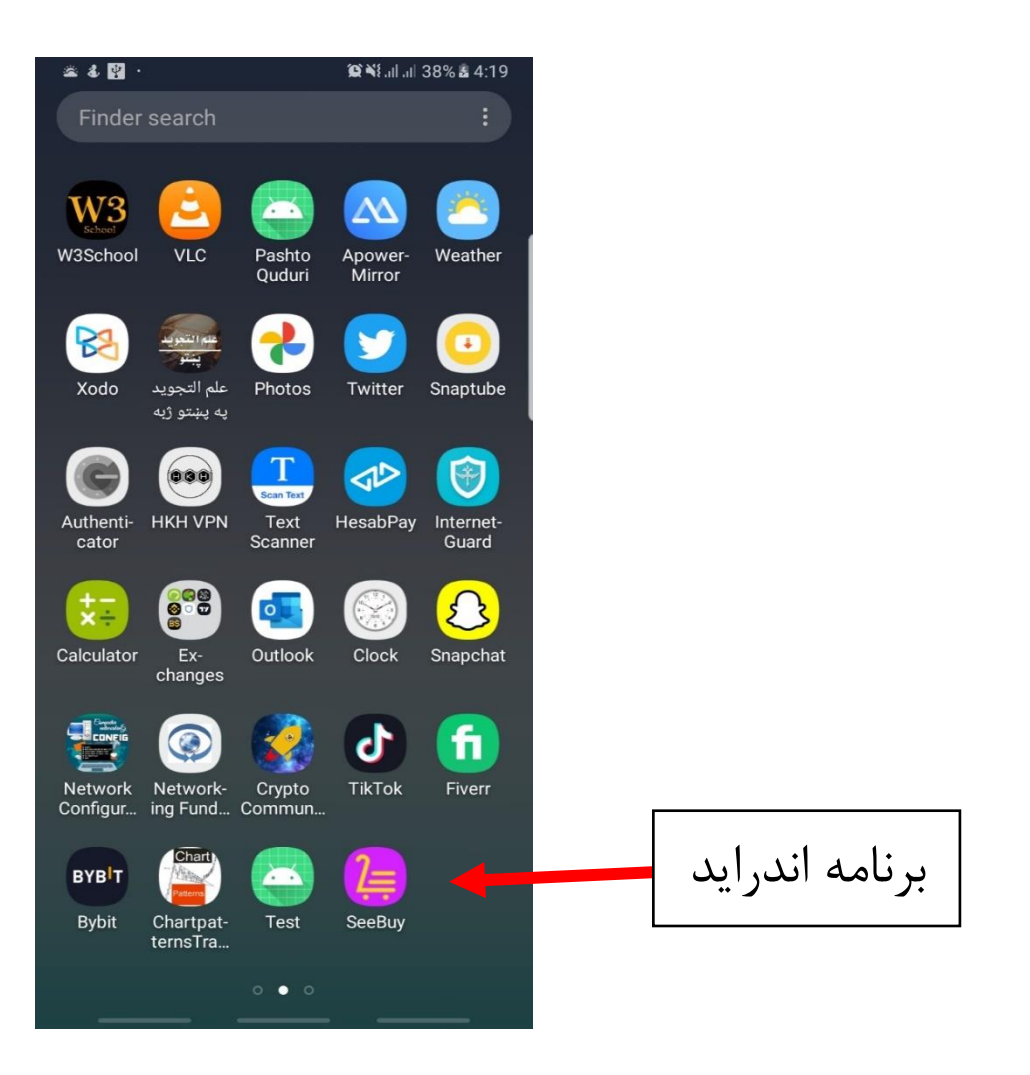

46

 $\blacktriangleleft$ 

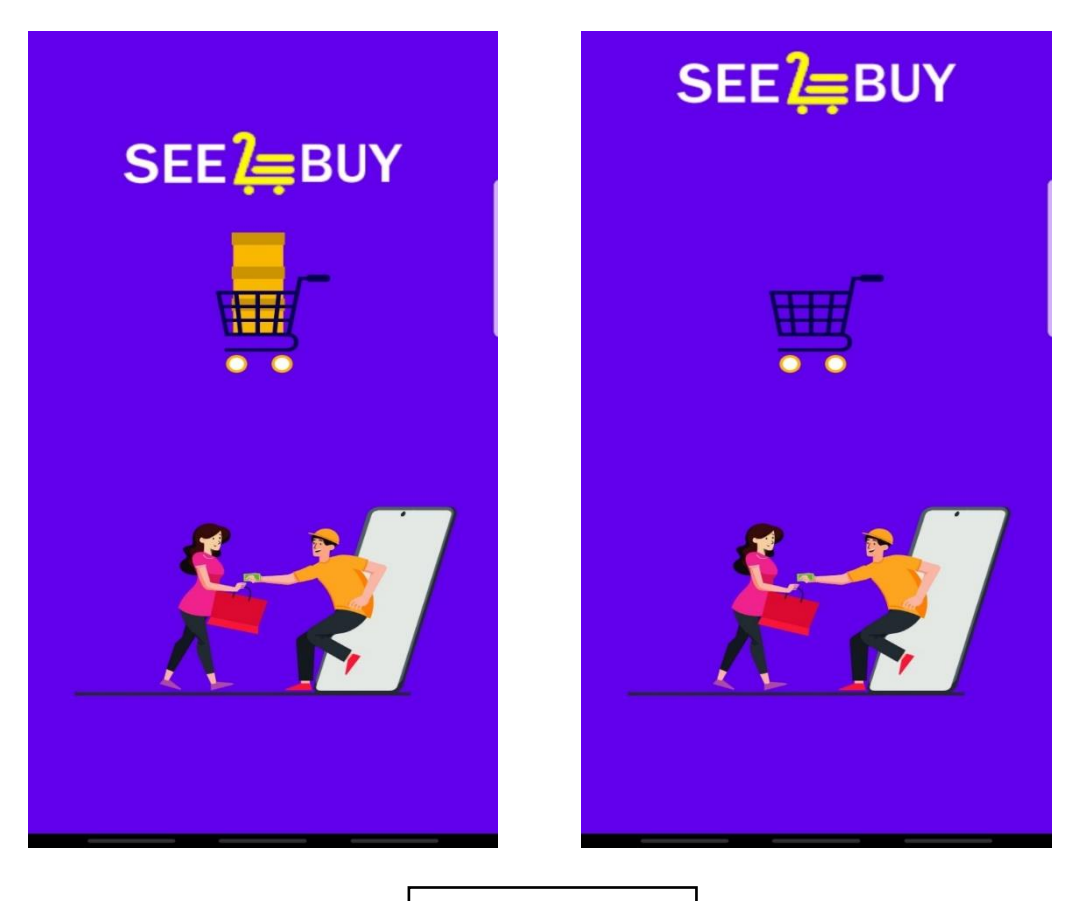

Splash Screen

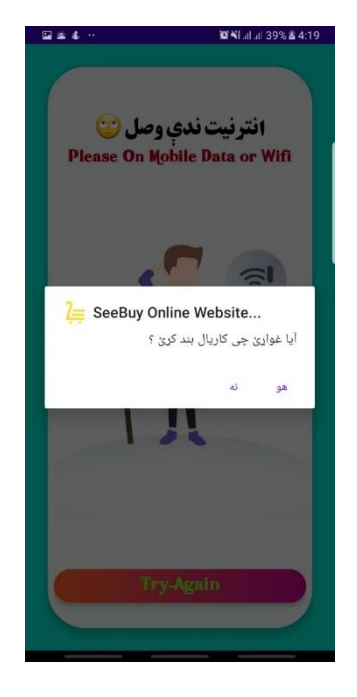

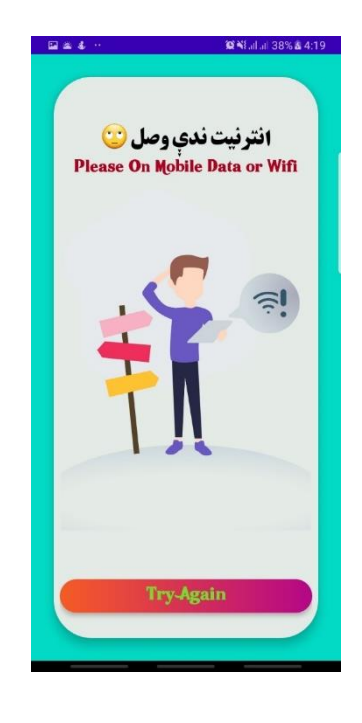

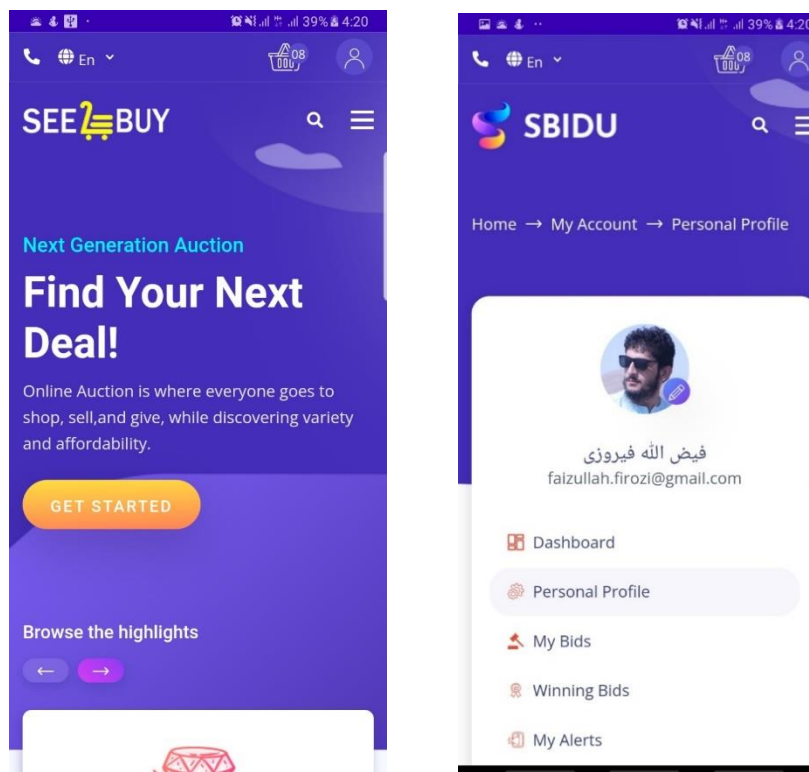

 $\underbrace{408}{000}$  $\mathcal{R}$  $Q \equiv$ Home → My Account → Personal Profile فيض الله فيروزى faizullah.firozi@gmail.com

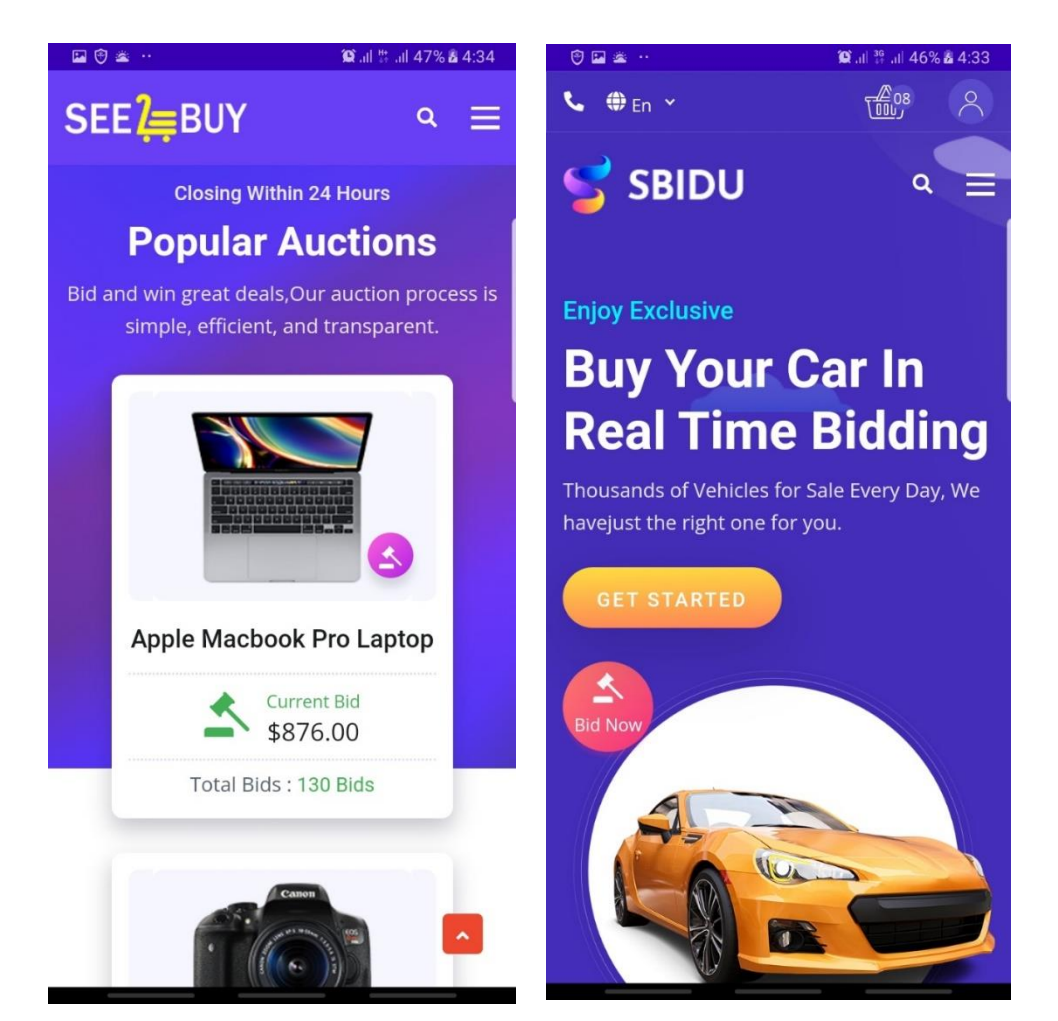

## **فصل ششم**

<span id="page-58-0"></span>**آزمایش کردن سیستم و آماده سازی برای تطبیق شدن**

<span id="page-58-1"></span>**آزمایش نرم افزار**

آزمایش نرم افزار فعالیتی است که به کمک آن به بررسی نتایج واقعی و تطبیق آن با نتایج مورد انتظار می پردازیم تا مطمئن شویم که سیستم نرم افزاری مورد نظر بی عیب است. این فعالیت معموال شامل اجرای بخشی از سیستم یا نرم افزار برای ارزیابی یک یا چند خصیصه ی مورد نظر است.

آزمایش نرم افزار همچنین به یافتن اشکاالت، شکاف ها، و نیازمندی های از قلم افتاده در مقایسه با نیازمندی های واقعی کمک می کند. این فعالیت می تواند به صورت دستی یا خودکار (به کمک ابزارها) انجام شود. در مجموعه آموزش های آتی به معرفی آزمایش نرم افزار و بررسی اهمیت و انواع آن خواهیم پرداخت.

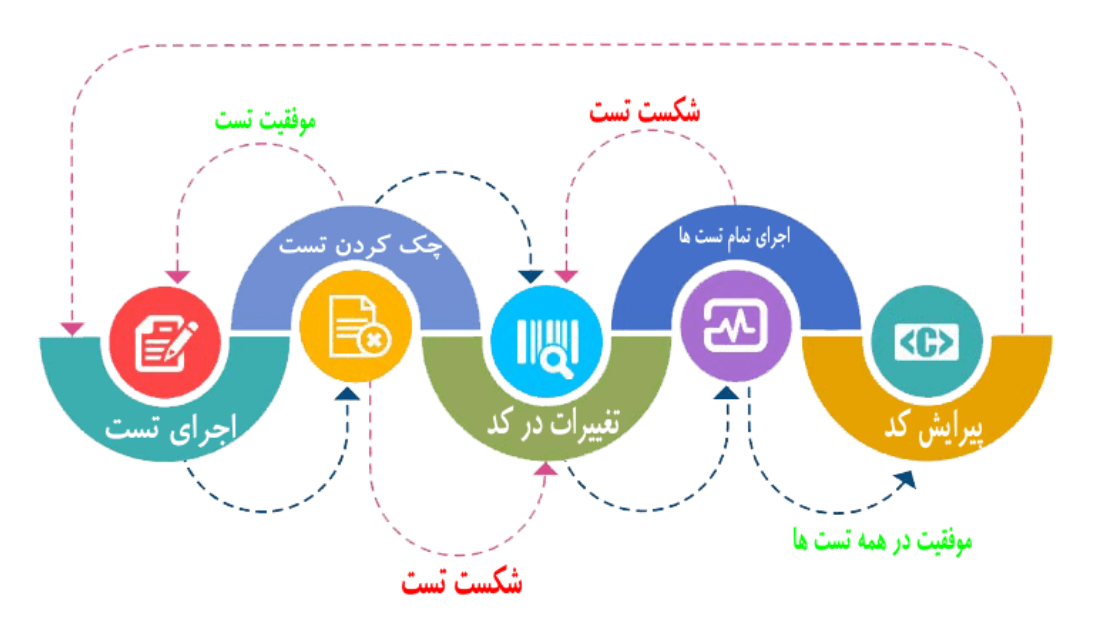

<span id="page-58-2"></span>تصویر 6.1

**چرا آزمایش نرم افزار مهم است؟** 

آزمایش مهم است، چون مشکل های نرم افزاری میتوانند موجب تحمیل خسارت های مالی و حتی جانی فراوانی شوند. به ویژه در 20 سال گذشته نمونه های فراوانی از فجایعی که به خاطر اشکاالت نرم افزاری به بار آمده قابل مالحظه هستند:

- در آپریل 2015 ترمینال بلومبرگ در لندن به خاطر قطعی نرم افزار ازکار افتاد و بیش از 300,000 معامله گر را در بازارهای مالی تحت تاثیر قرار داد. این اتفاق دولت را مجبور کرد خرید 3 میلیارد پوند اوراق را به تاخیر بیاندازد.

- شرکت نیسان مجبور به جمع آوری یک میلیون خودرو به خاطر مشکل نرم افزاری مربوط به حسگر کیسه هوا شد. گزارش شده بود که دو تصادف به خاطر این مشکل نرم افزاری اتفاق افتاده است.

- برند استارباک )شرکت تولید قهوه در سیاتل( مجبور شد به خاطر مشکل نرم افزاری در سیستم فروش خود، 60 درصد فروشگاه های خود را در آمریکا و کانادا موقتا تعطیل کند. در یکی از مغازه ها قهوه به صورت رایگان سرو شد چون سیستم قادر به پردازش تراکنش نبود.

- بعضی نماینده های فروش آمازون مشاهده کردند که قیمت محصوالتی از آنان به خاطر اشکال نرم افزاری تا 1 پوند کاهش یافته و این موجب خسارت سنگین به آنها شد.

- آسیب پذیری ویندوز 10 : نقص موجود در سیستم k32win به کاربران اجازه میداد از از سندباکس ها امنیتی عبور کنند.

## **روش های آزمایش نرم افزار**  در فرآیند آزمایش و آزمایش نرم افزار، آزمایش های مختلفی تعریف می شوند که هر یک از آنها در مرحله خاصی استفاده می شوند. آزمایش نرم افزار عموما در چهار سطح اصلی صورت می گیرد که این چهار مرحله به ترتیب انجام می شوند و شامل:

- <span id="page-60-0"></span>• آزمایش واحد (testing Unit(
- آزمایش یکپارچگی(Integration Testing)
	- آزمایش سیستم(System Testing)
	- آزمایش پذیرش (Acceptance Testing)

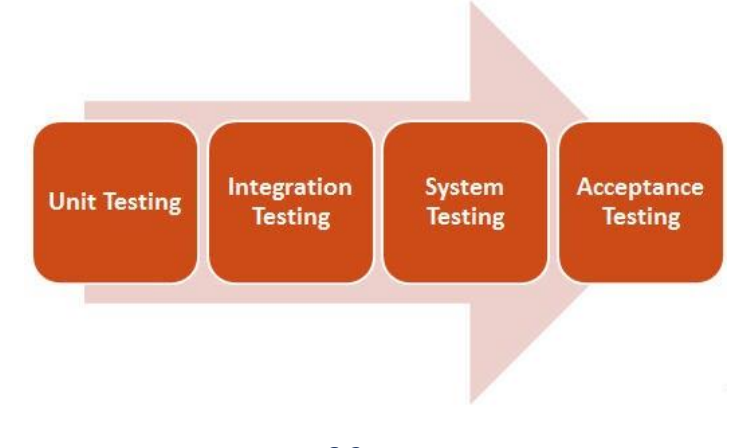

تصویر 6.2

#### <span id="page-60-1"></span>**آزمایش واحد** (testing Unit (

یکی از مراحل اولیه و اصلی آزمایش یک سیستم، آزمایش واحد می باشد که هریک از واحد های تشکیل دهنده یک برنامه را به طور مستقل مورد آزمایش قرار می دهد . در آزمایش واحد برنامه نویس ساختار داخلی برنامه را می شناسد و به دنبال آن است که بداند انجام آزمایش چه تاثیری روی عملکرد داخلی آن می گذارد. معموال آزمایش واحد، توسط خود برنامه نویسان و به موازات توسعه سیستم انجام می شود. این آزمایش بر روی ارزیابی بخشهای کوچک عملیاتی تمرکز دارد.

هدف از انجام این آزمایش اطمینان از درستی عملکرد واحدهایی است که پس از توسعه در قسمتهای مختلف سیستم مورد استفاده قرار خواهند گرفت. به عبارتی می توان گفت که آیا واحد مورد نظر به تنهایی کاری را که باید انجام بدهد، می دهد یا خیر؟ برای انجام این آزمایش باید برنامه نویس استانداردهایی را رعایت نماید که متدهای نوشته شده توسط وی به تنهایی و بدون وابستگی خاصی قابل انجام باشد. به طور مثال در بدنه میتود خود از کنترلی مقدار نگرفته باشد و همه مقادیر مورد نیاز به صورت پارامتریک به متد مورد نظر ارسال شده باشد . ] 9[

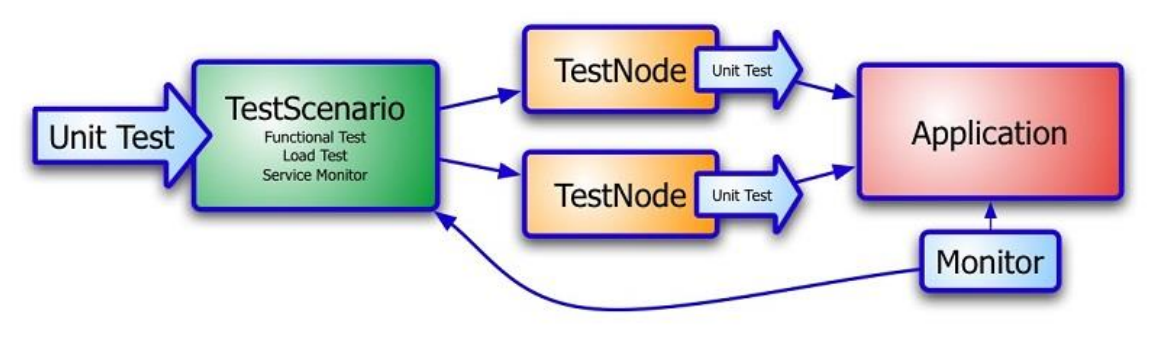

تصویر 6.3

#### <span id="page-61-0"></span>**آزمایش یکپارچگی** (Testing Integration (

آزمایش واحد را برای هر کدام از واحدها به صورت جداگانه انجام دادیم و از صحت عملکرد آنها مطمئن شدیم. همه واحدها به تنهایی به طور صحیح وظایف خود را انجام می دهند، آیا نیاز است که درستی عملکرد واحد ها در زمانی که کنار هم قرار می گیرند نیز آزمایش شود؟ ما نیاز داریم تا مطمئن شویم که آیا واحدها در کنار هم کار می کنند، به درستی فراخوانی می شوند و دیتا های درستی را در زمان مناسبی از طریق واسط های آنها عبور می دهند .

آزمایش یکپارچگی (مجتمع سازی) مهمترین سطح از آزمایش است که روی تعامل بین اجزا، ماژول ها و اشیایی که با هم کار می کنند، تمرکز دارد. آزمایش یکپارچگی در واقع سطحی از آزمایش است که اطمینان می دهد بخشهای مختلف سیستم به درستی باهم تعامل دارند و داده ها و اطالعات بین آنها درست پاس می شوند .

هدف از آزمایش یکپارچگی سیستم آن است که مطمئن شویم اجزای مختلف سیستم در کنار یکدیگر به خوبی کار می کنند و تعامالت، ارتباطات و رد و بدل کردن داده ها در بین ماژول های مختلف سیستم به درستی انجام می شود و در نتیجه کل سیستم عملکرد صحیحی دارد. ]9[

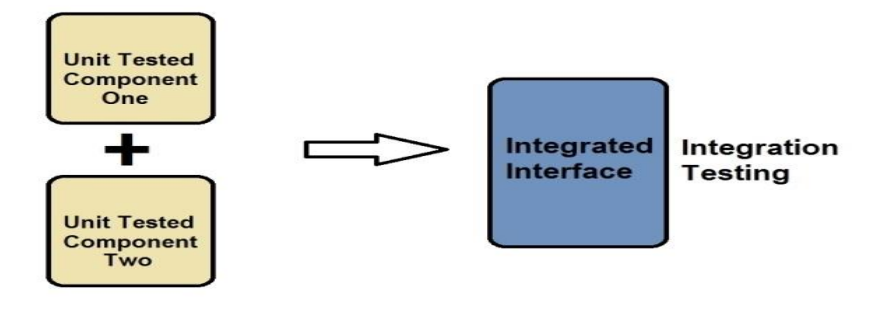

تصویر 6.4

#### <span id="page-62-0"></span>**آزمایش سیستم** (Testing System (

آزمایش یکپارچگی را برای نرمافزار مورد نظر انجام دادیم و مطمئن شدیم که تمام قطعات در کنارهم می توانند قرار گیرند و بدون هیچ مشکلی وظایفشان را انجام دهند. در اینجا نرم افزار طراحی شده به تنهایی درست عمل می کند و بخش های مختلف می توانند کنار یکدیگر بدون خطا فعالیت نمایند. نرم افزار خود جزئی از یک سیستم بزرگتر است و نیاز است که با عناصر دیگر این سیستم مانند سخت افزارها ارتباط برقرار کند و با آنها یکپارچه شود. پس نیاز داریم تا مطمئن شویم که سیستم به عنوان یک واحد به طور کامل عمل خواهد کرد و نیازمندی های سیستم را برآورده می کند. این سطح از آزمایش آخرین سطحی است که توسط توسعه دهندگان انجام می شود تا قبل از تحویل نرم افزار به استفاده کنندگان، برای آزمایش از عملکرد آن مطمئن شوند .بنابراین آزمایش سیستمی نشان می دهد که سیستم کلیه نیازمندی های مد نظر را برآورده کرده است. یک آزمایش سیستمی زمانی مفید خواهد بود که خصوصیات و مشخصات سطح سیستم برای آن وجود داشته باشد. برای این منظور استفاده از مستندات تهیه شده برای اهداف سیستم الزم و مفید به نظر می رسد. [9]

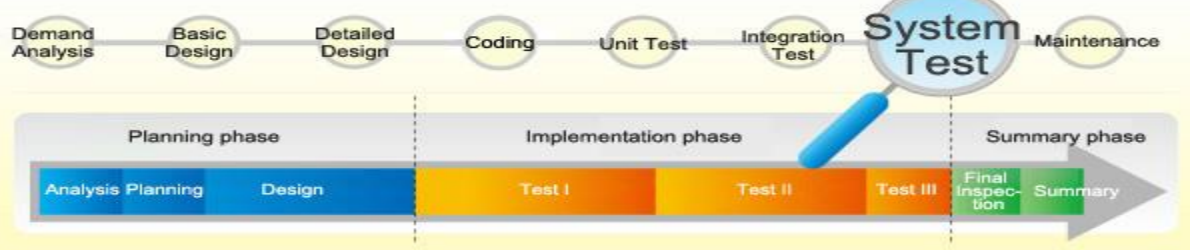

تصویر6.5

<span id="page-63-0"></span>**آزمایش پذیرش** (Testing Acceptance (

.

نرم افزار به طور کامل توسط توسعه دهندگان در تمام سطوح آزمایش، با موفقیت آزمایش شد، اما آیا نرم افزار واقعا به طور کامل کار می کند؟ آیا تمام نیازهای فعلی کاربر نهایی را برآورده می کند؟ بنابراین آزمایشی نیاز داریم که توسط کاربران نهایی، مشتریان و نه توسعه دهندگان صورت می گیرد و هدف آن است که استفاده کننده مشخص کند عملیاتی که برنامه انجام می دهد نیازمندیهای آن ها را برآورده می کند یا خیر.

**آزمایش پذیرش دارای انواع مختلفی است که می توان به موارد زیر اشاره کرد:**

**۱** -**آزمایش آلفا** :آزمایش آلفا در سایت توسعه دهنده نرم افزار و در اغلب موارد توسط کارمندان داخلی و در بعضی از موارد توسط مشتری انجام می گیرد.

**۲** -**آزمایش بتا** :آزمایش بتا در سایت مشتریان و توسط مشتریان که از سیستم استفاده خواهند کرد صورت می گیرد و مشکالت مشاهده شده را به توسعه دهندگان گزارش می کنند .

آزمایش پذیرش دو هدف اصلی دارد. اول اطمینان از اینکه سیستم پیاده سازی شده نیازمندی های نرم افزاری را برآورده می کند. دوم اطمینان از اینکه سیستم نرم افزاری می تواند در دنیای واقعی، که از افراد متعدد با توانایی ها، ویژگی ها، شرایط و فشارکاری و زمانی مختلفی تشکیل شده است، به خوبی عمل کند. [9]

## <span id="page-64-0"></span>**نتیجه گیری**

با استفاده از این سیستم هر شرکت تجاری و اشخاص در هر زمان و هر مکان به گونه آنالین نظر به ضرورت خود از این سیستم استفاده کرده میتوانند و بسیار سریع خرید و فروش کرده میتواند و مشتریان را پیدا کرده میتواند .

این پروژه با عنوان SeeBuy E-Commerce System با موفقیت به پایان رسید. این سیستم با دقت بسیار و بدون خطا ساخته شده و در عین حال کارآمد و زمانبر است.

هدف از این پروژه ساختن تجارت آنالین سرفه جویی از وقت و از بین بردن مکان های جغرافیایی و توسعه اپلیکیشن تحت ویب و اندراید برای خرید و فروش ضروریات و محصوالت از یک فروشگاه، شرکت و یا از افراد عامه بود. این پروژه به ما این امکان را داد که اطالعات ارزشمند و دانش عملی در مورد موضوعات مختلف مانند ساختن برنامه اندراید و طراحی صفحات ویب با استفاده از

designing of full stack CodeIgniter application ,usage of responsive ،CSS ،html ، templates

و مدیریت دیتابیس دیتا با استفاده از MySQL به دست بیاورم.

تمام سیستم امن است. همچنین، این پروژه به من در فهم مراحل توسعه یک پروژه و چرخه عمر life cycle توسعه نرم افزار کمک کرد. ما یاد گرفتم که چگونه ویژگی های مختلف یک پروژه را آزمایش کنم.

این پروژه از طراحی اپلیکیشنی که می تواند با تغییراتی ساده در فروشگاه های مجاور یا فروشگاه های که موقیعیت جغرافیوی و یا از افراد که انواع مختلف محصوالت را می فروشند و یا خریداری میکند، اجرا شود، رضایت زیادی به من داده است.

با این حال، یادگیری و ساختن یک برنامه کاربردی با استفاده از یک فناوری جدید بسیار چالش برانگیز بود.

<span id="page-65-0"></span>**پیشنهادات**

زمینه برای ساختن بیشتر در پروژه ما تا حد زیادی وجود دارد. تعدادی از امکانات را می توان در آینده به این سیستم اضافه کرد مانند. ویژگی اضافه کردن سیستم پرداخت احراز هویت شده با استفاده از MasterCard که به طور گسترده در افغانستان و جهان استفاده می شود. یکی دیگر از ویژگی هایی که مایل به پیاده سازی آن بودیم، ارائه کالس هایی برای مشتریان بود تا بتوان به هر کالس پیشنهادات مختلفی داد. سیستم ممکن است تاریخچه خریدهای هر مشتری را پیگیری کرده و پیشنهاداتی را ارائه دهد

بر اساس تاریخچه آنها با استفاده از Algorithm Learning Machine. اگر زمان و مهارت من را محدود نمی کرد، می توانست این وی ژگی ها را پیاده سازی کند

در این پروژه ، حداکثر تالش ممکن برای منعطف بودن آن برای تغیرات در سیستم کاری بود و در صورت لزوم میتوان هر قسمت این پروژه را به آسانی برای ارتقا دادن تغییر داد.

همچنین این سیستم در حال حاضر، یک زبان انگلیسی را پشتیبانی میکند که با اضافه نمودن کتابخانه فرهنگ لغت، زبان های دیگر به امکانات آن افزود.

از پیشنهادات دیگری که در آینده برای این سیستم خواهیم داد، عبارت از ساخت برنامه ایفون است که یک گام مثبت در عرصه سهولت استفاده دیجیتالی خواهد بود.

# <span id="page-66-0"></span>**منابع و مآخذ**

**[1].** Gilmore, Janson, Beginning PHP and MySQL 5 (2006), second edition

**[2].** [https://www.udemy.com/course/e-commerce-in-codeigniter-step-by-step](https://www.udemy.com/course/e-commerce-in-codeigniter-step-by-step-guide-from-scratch)[guide-from-scratch](https://www.udemy.com/course/e-commerce-in-codeigniter-step-by-step-guide-from-scratch)

- **[3].** [https://www.tutorialspoint.com](https://www.tutorialspoint.com/)
- **[4].** [https://www.w3schools.com](https://www.w3schools.com/)
- **[5].** [https://codeigniter.com/userguide3](https://codeigniter.com/userguide3/)
- **[6].** [https://www.wikipedia.org](https://www.wikipedia.org/)
- **[7].** [https://www.youtube.com](https://www.youtube.com/)
- **[8].** Negrino, Tom Smith, Dori, styling web pages with CSS (2009), first edition
- **[9].** Sommerville , Ian , SOFTWARE ENGINEERING (2011) , Ninth Edition